DB2 Universal Database, pakiet poprawek 3

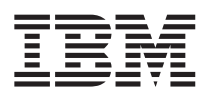

# Uwagi do wydania (pakiet poprawek 3)

*Pakiet poprawek 3* 

DB2 Universal Database, pakiet poprawek 3

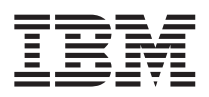

# Uwagi do wydania (pakiet poprawek 3)

*Pakiet poprawek 3* 

## **Spis treści**

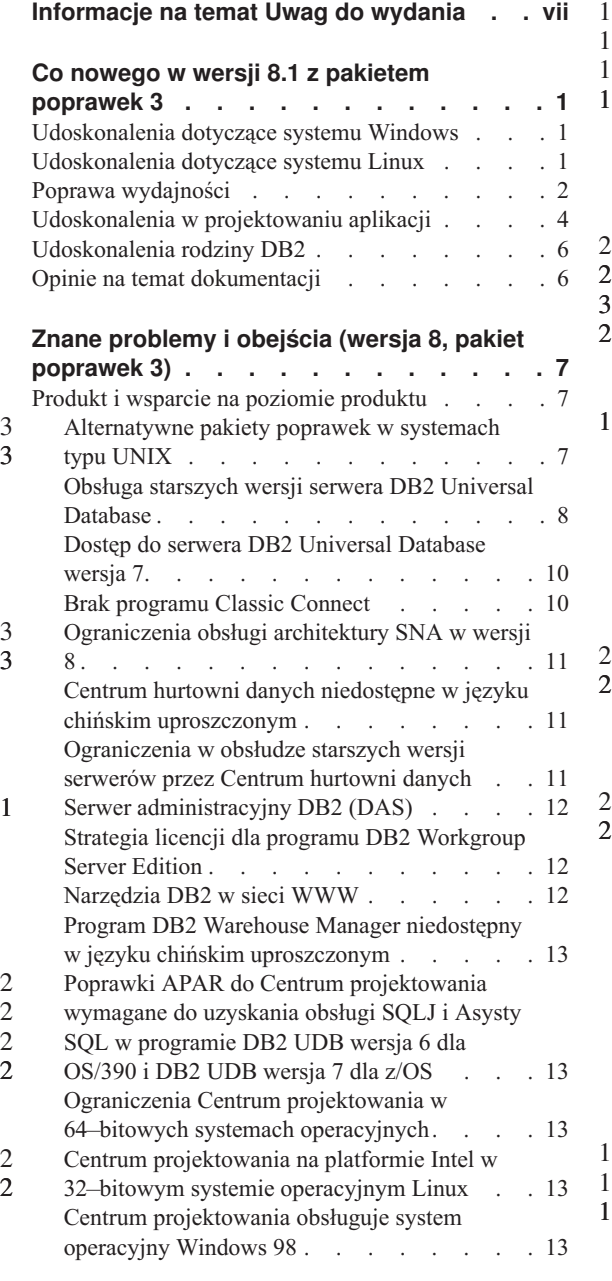

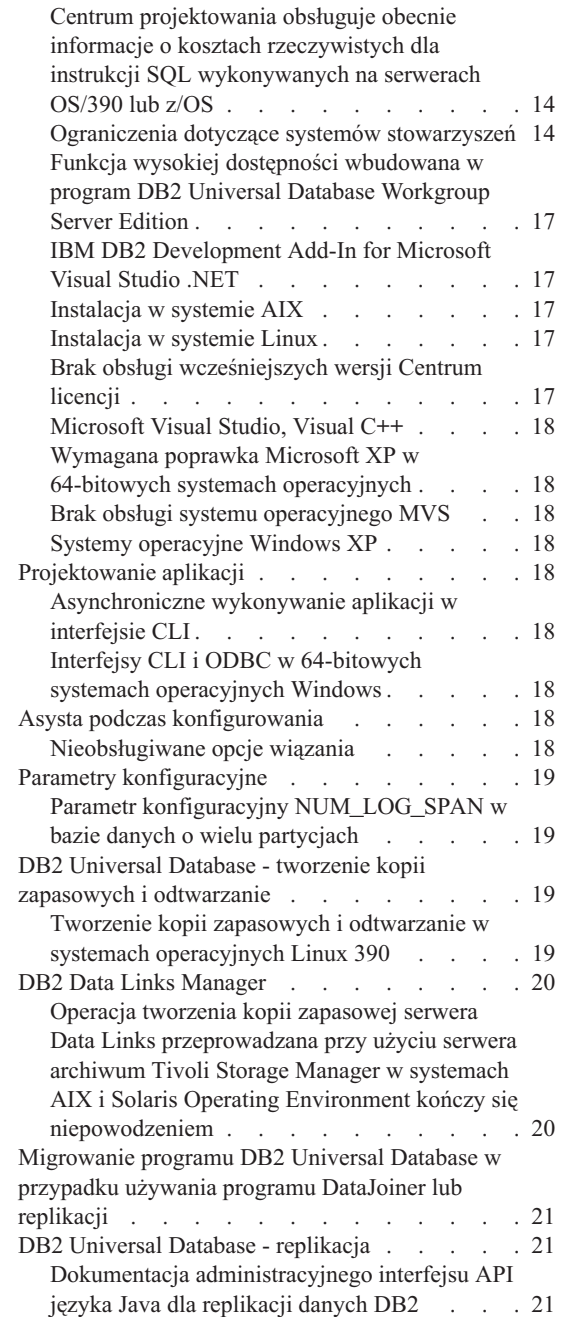

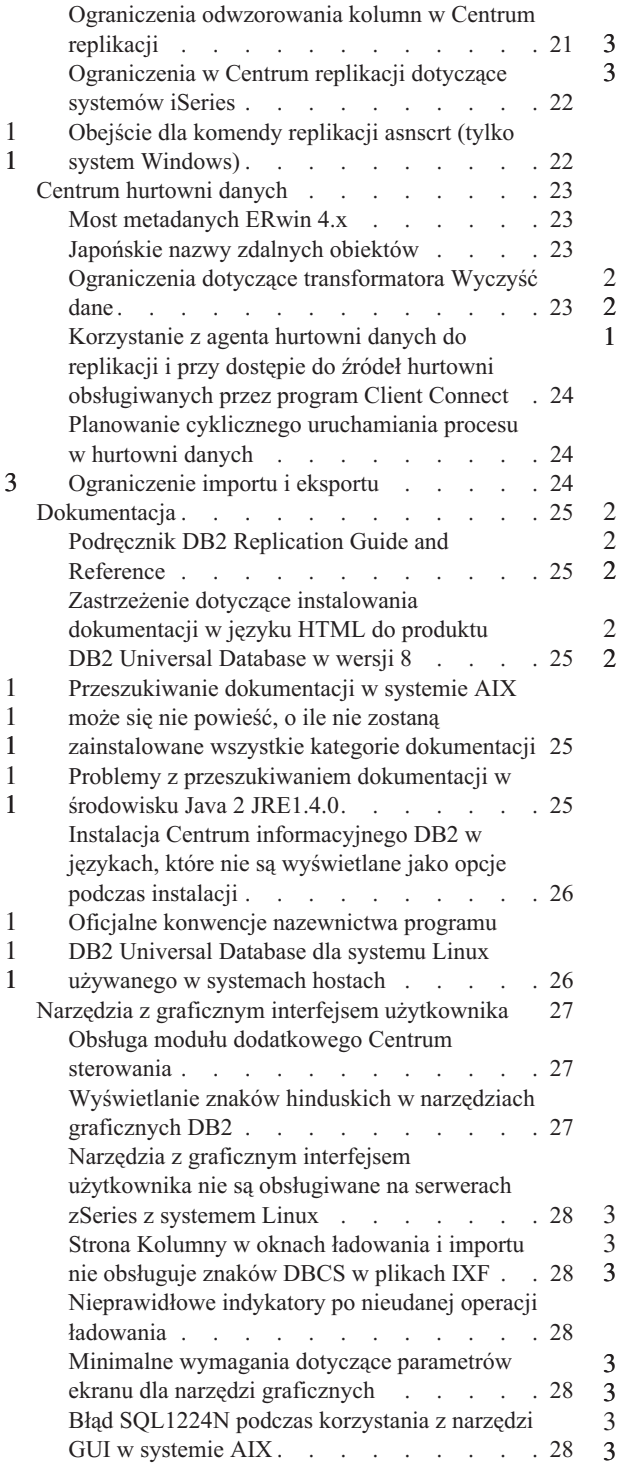

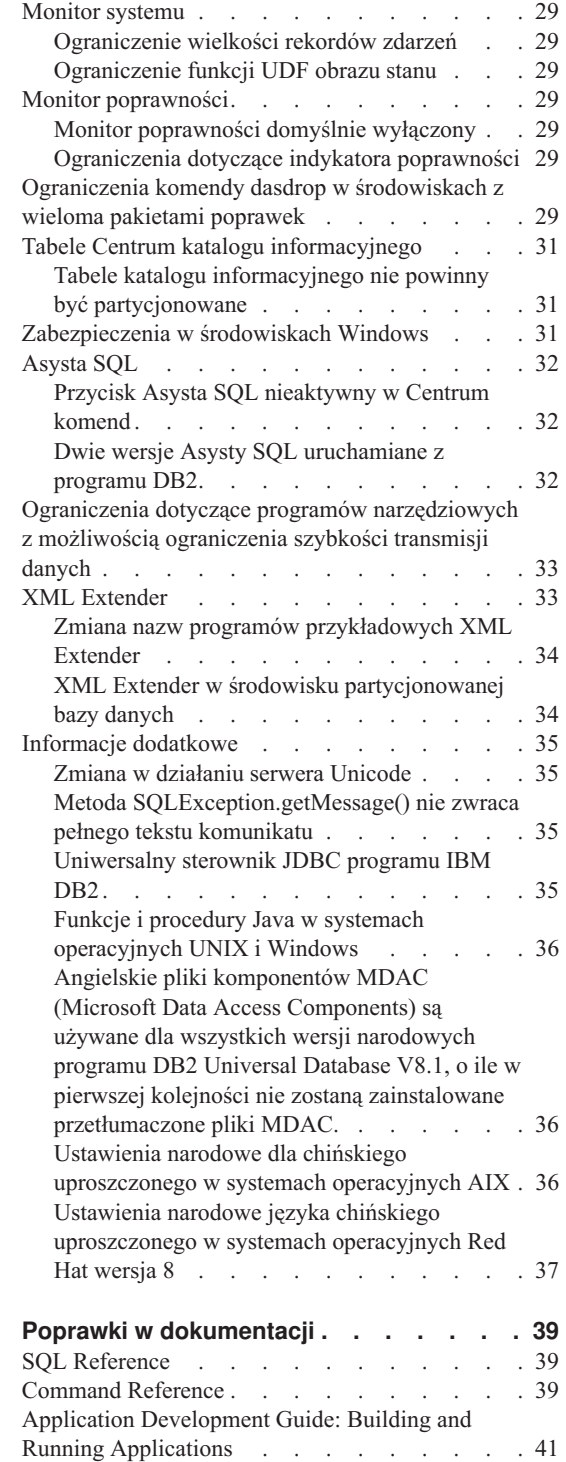

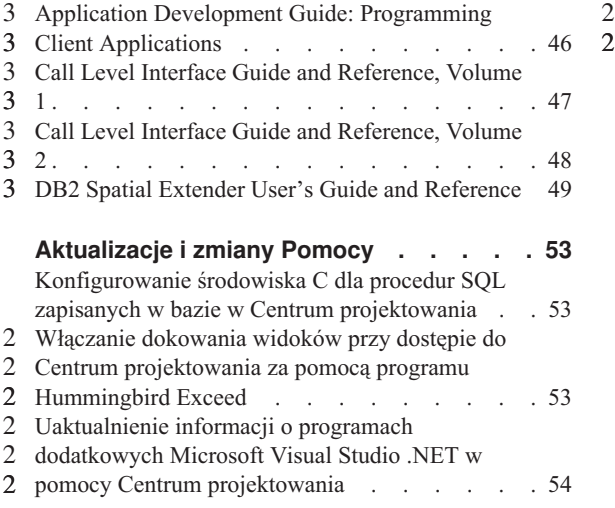

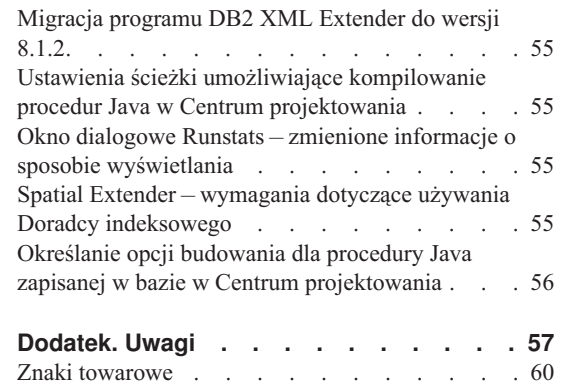

### <span id="page-8-0"></span>**Informacje na temat Uwag do wydania**

#### **Zawartość:**

Niniejsze Uwagi do wydania zawierają najnowsze informacje na temat następujących produktów DB2® dostępnych w wersji 8:

```
DB2 Universal Database™ Personal Edition 
DB2 Universal Database Workgroup Server Edition 
DB2 Universal Database Workgroup Server Unlimited Edition 
DB2 Universal Database Enterprise Server Edition 
DB2 Personal Developer's Edition 
DB2 Universal Developer's Edition 
DB2 Warehouse Manager 
DB2 Warehouse Manager Sourcing Agent for z/OS™ 
DB2 Data Links Manager 
DB2 Net Search Extender 
DB2 Spatial Extender 
DB2 Intelligent Miner™ Scoring 
DB2 Intelligent Miner Modeling 
DB2 Intelligent Miner Visualization 
DB2 Connect™ Application Server Edition 
DB2 Connect Enterprise Edition 
DB2 Connect Personal Edition 
DB2 Connect Unlimited Edition
```
#### **Struktura:**

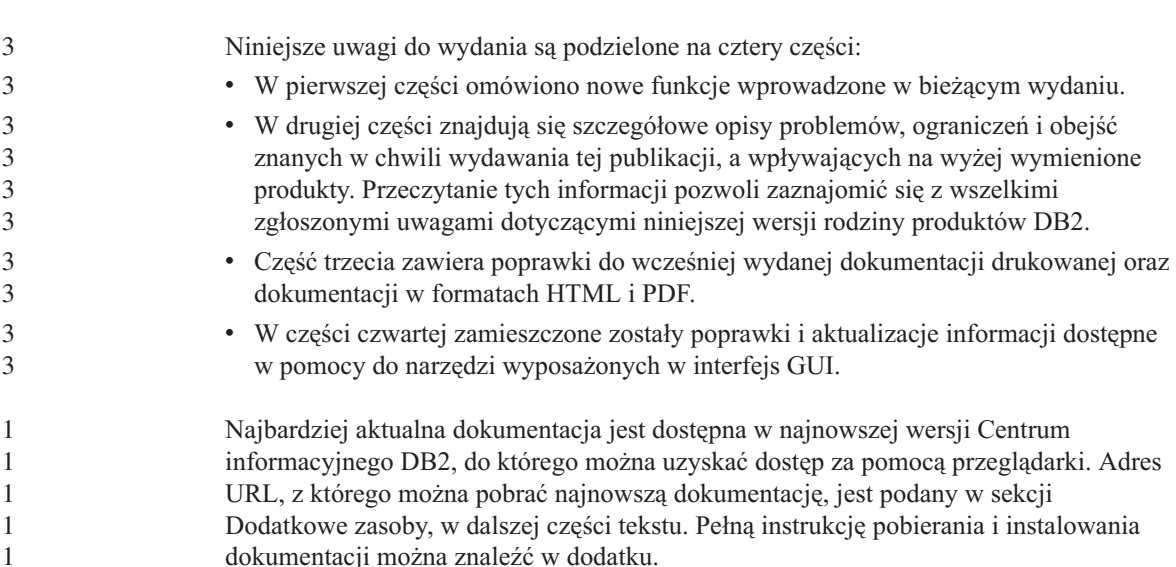

Znaczniki zmian w dokumentacji Centrum informacyjnego DB2 wskazują tekst, który został dodany lub zmieniony od momentu udostępnienia informacji w formacie PDF dotyczących wersji 8.1. Pionowa kreska (|) oznacza informacje, które zostały dodane od czasu pierwszej publikacji wersji 8.1. Numer, na przykład 1 lub 2, wskazuje, że informacje zostały dodane w ramach pakietu poprawek lub wersji kończącej się tym właśnie numerem. Na przykład numer 1 oznacza, że informacje dodano lub zmieniono w pakiecie poprawek 1, a numer 2 oznacza, że informacje zmieniono dla wersji 8.1.2.

Podręcznik *Data Links Manager Administration Guide and Reference* w formacie PDF został zaktualizowany (numer publikacji SC27-1221-01) równolegle z wydaniem poprawki FixPak 1. Podręcznik ten jest dostępny do pobrania na stronie wsparcia technicznego dla użytkowników DB2.

#### **Dodatkowe zasoby:**

> Dokumentacja dla produktu DB2 Life Sciences Data Connect jest dostępna do pobrania ze strony WWW dotyczącej oprogramowania firmy IBM: http://www.ibm.com/software/data/db2/lifesciencesdataconnect/

> Aby przejrzeć dokumentację programu DB2 w formacie HTML, należy skorzystać z Centrum informacyjnego DB2 w formacie HTML pod adresem http://publib.boulder.ibm.com/infocenter/db2help/. Ewentualnie, aby zainstalować Centrum informacyjne DB2 w formacie HTML w swoim systemie, należy skorzystać z obrazu dysku CD-ROM *Dokumentacja programu DB2 w formacie HTML*, który można pobrać z tej samej strony. Aktualizacje dokumentacji HTML są wprowadzane przy okazji każdego wydania. Najnowszą dokumentację można uzyskać w Centrum informacyjnym DB2 w formacie HTML w Internecie lub po pobraniu i zainstalowaniu obrazu dysku CD-ROM *Dokumentacja programu DB2 w formacie HTML*. Dokumentacja PDF jest aktualizowana rzadziej.

Więcej informacji na temat Centrum projektowania DB2 i programu DB2 dla z/OS można znaleźć pod adresem http://www.ibm.com/software/data/db2/os390/spb/.

Aby uzyskać najnowsze informacje na temat rodziny produktów DB2, należy skorzystać z bezpłatnej subskrypcji czasopisma *DB2 Magazine*. Internetowe wydanie magazynu jest dostępne pod adresem http://www.db2mag.com; pod tym adresem dostępna jest również instrukcja zamawiania prenumeraty.

### <span id="page-10-0"></span>**Co nowego w wersji 8.1 z pakietem poprawek 3**

### **Udoskonalenia dotyczące systemu Windows**

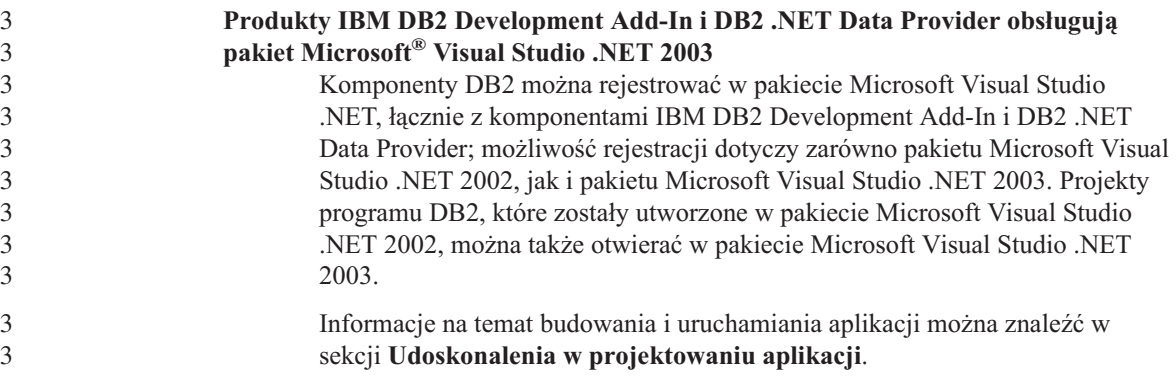

### **Udoskonalenia dotyczące systemu Linux**

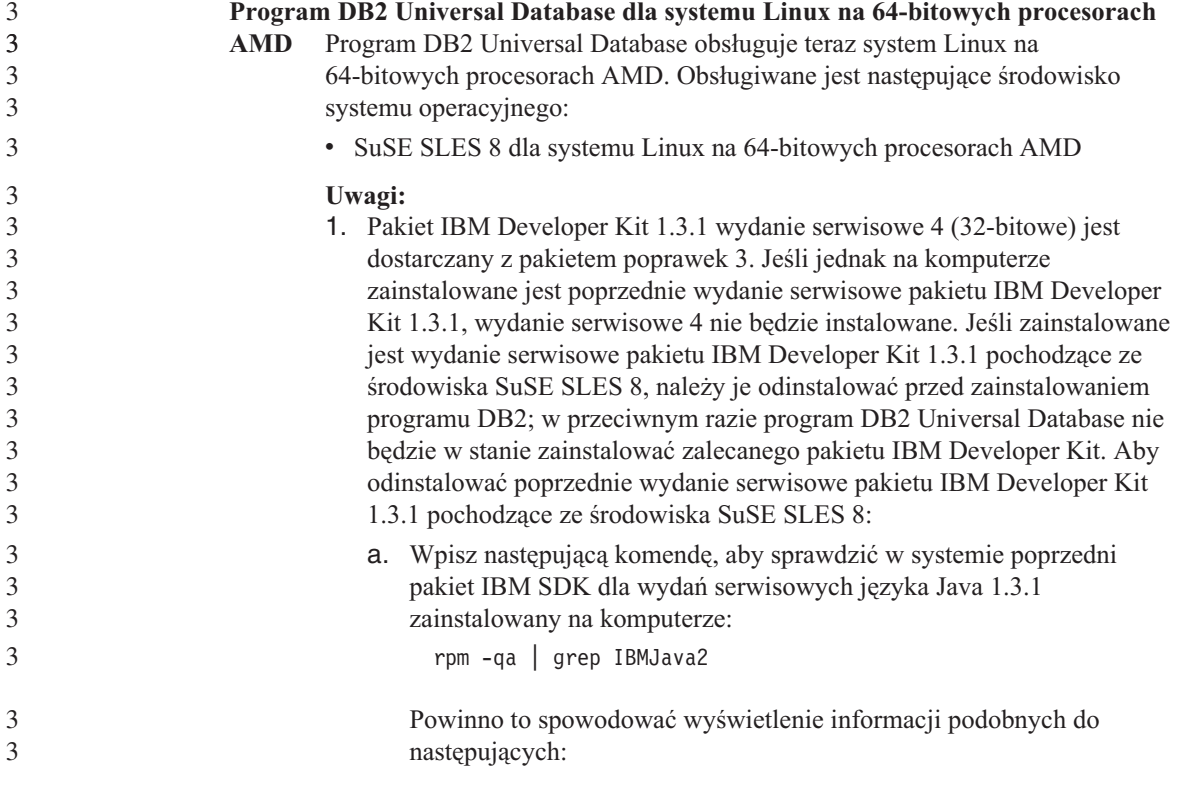

<span id="page-11-0"></span>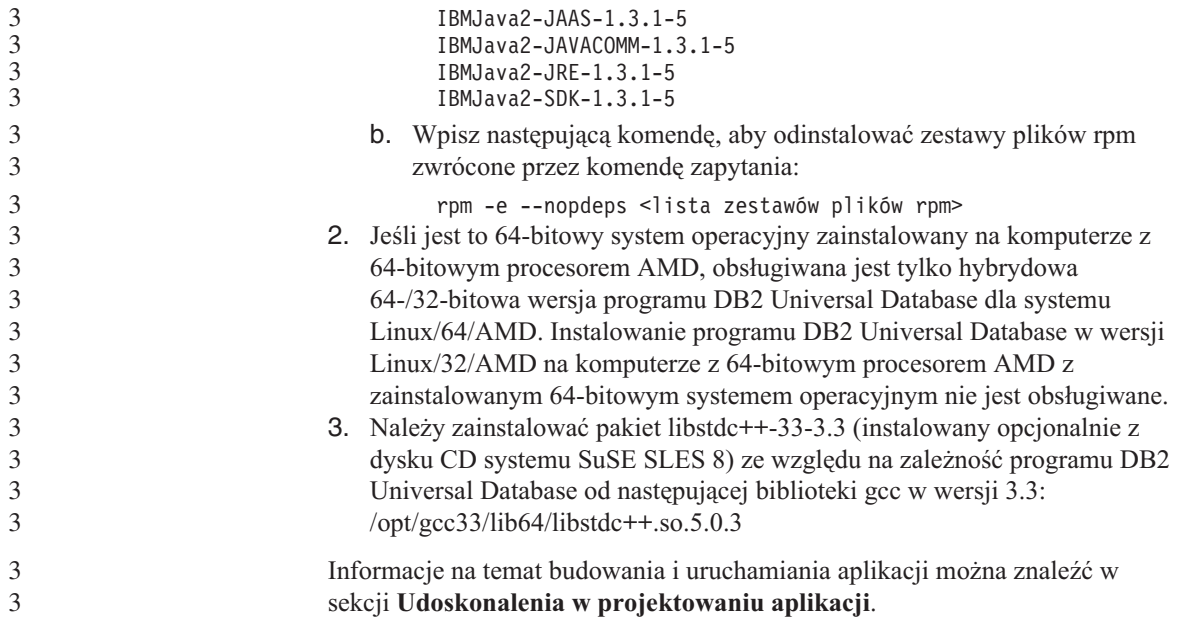

## **Poprawa wydajności**

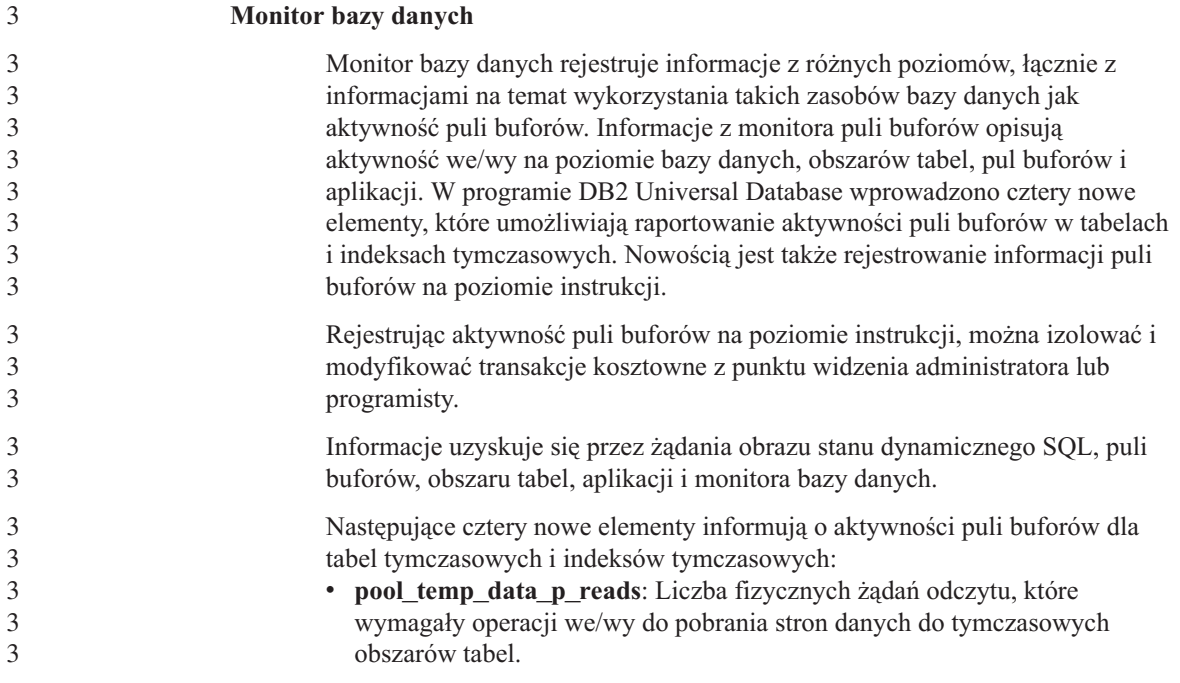

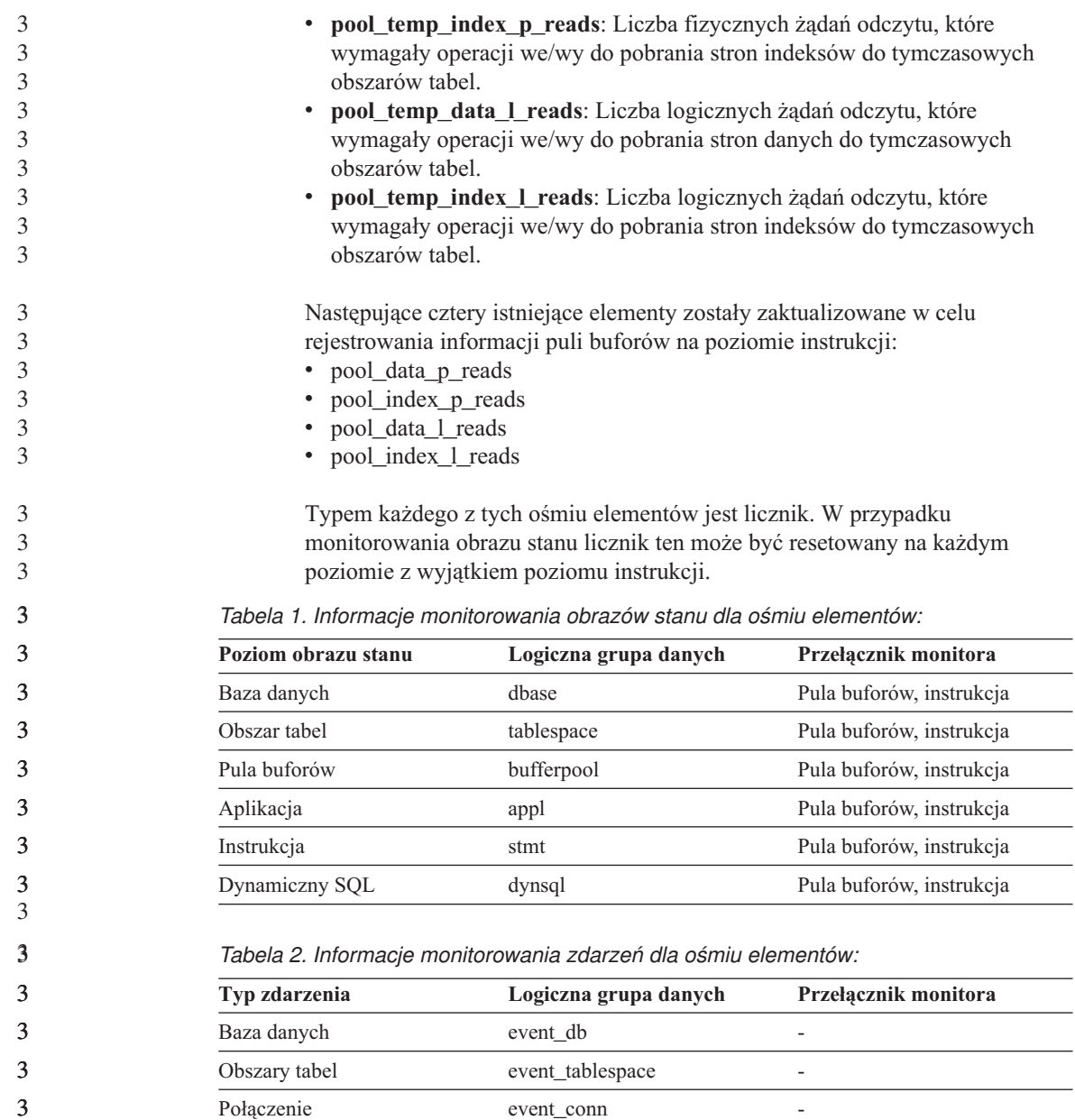

Nowa funkcja rejestrowania informacji puli buforów na poziomie instrukcji jest obsługiwana tylko dla żądań obrazów stanu pochodzących z interfejsu API, a nie z CLP. Obsługa procesora CLP będzie wprowadzona w późniejszym wydaniu serwisowym.

Instrukcja event\_stmt -

3 3

3 3 3

### <span id="page-13-0"></span>**Udoskonalenia w projektowaniu aplikacji**

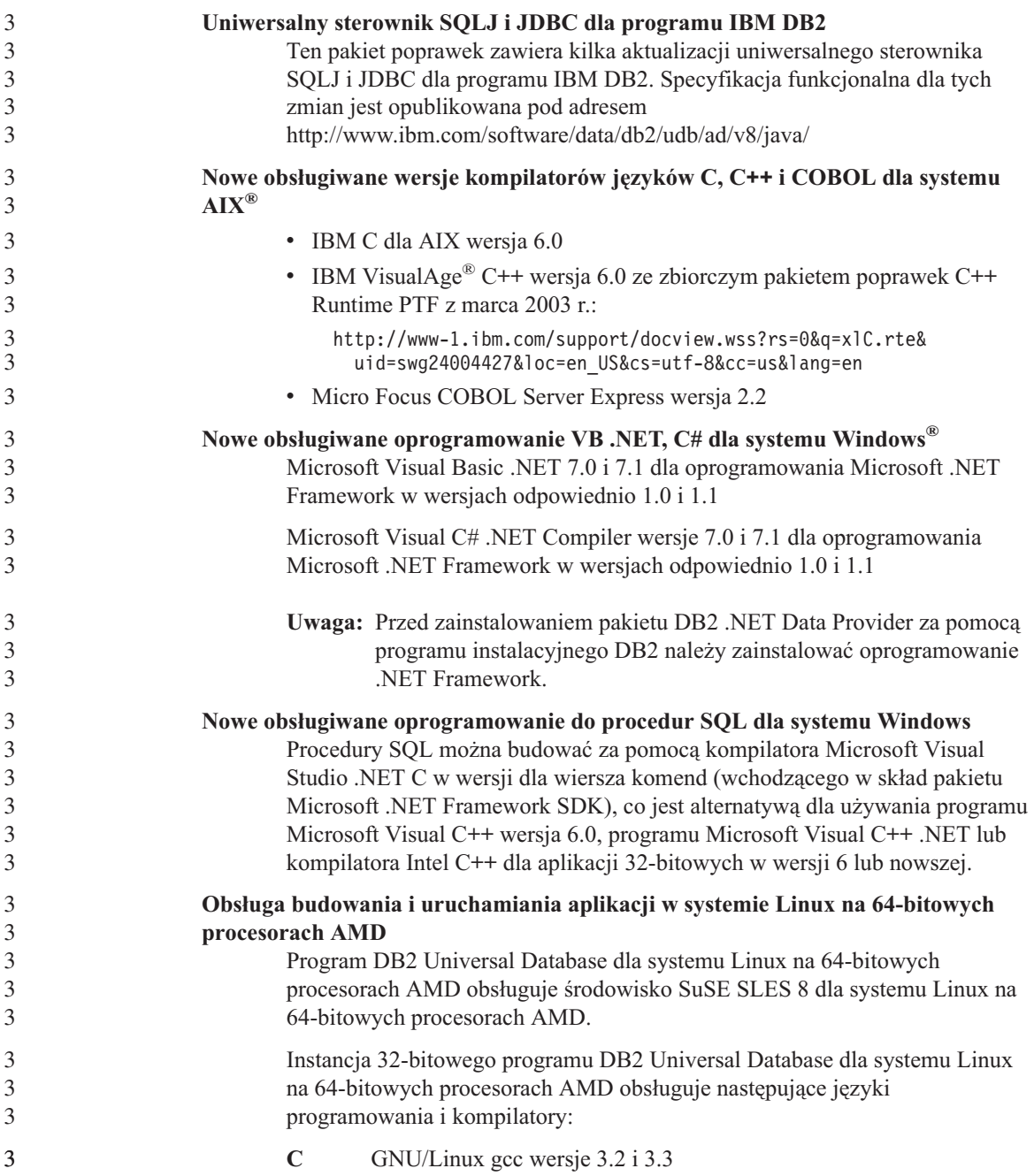

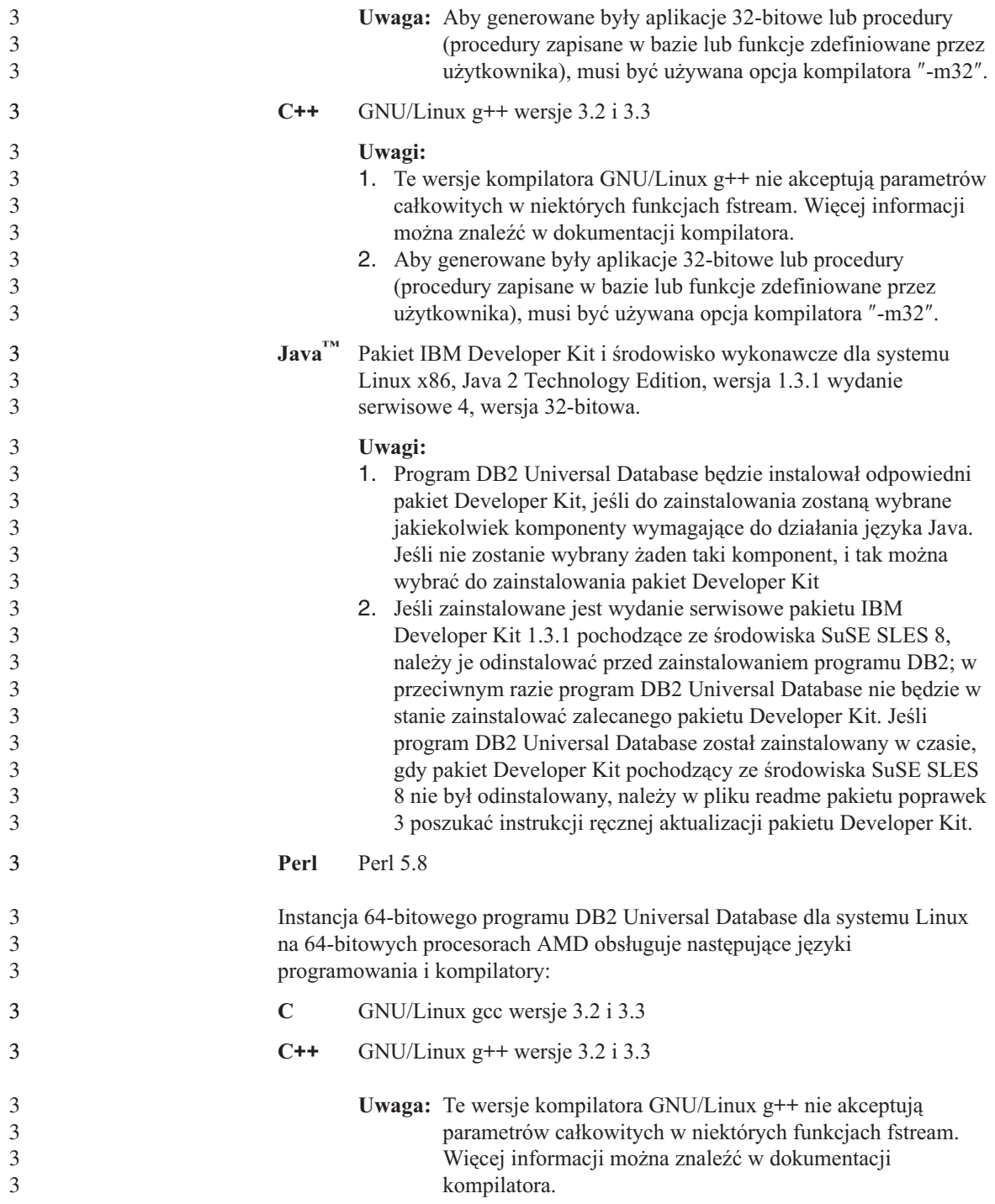

<span id="page-15-0"></span>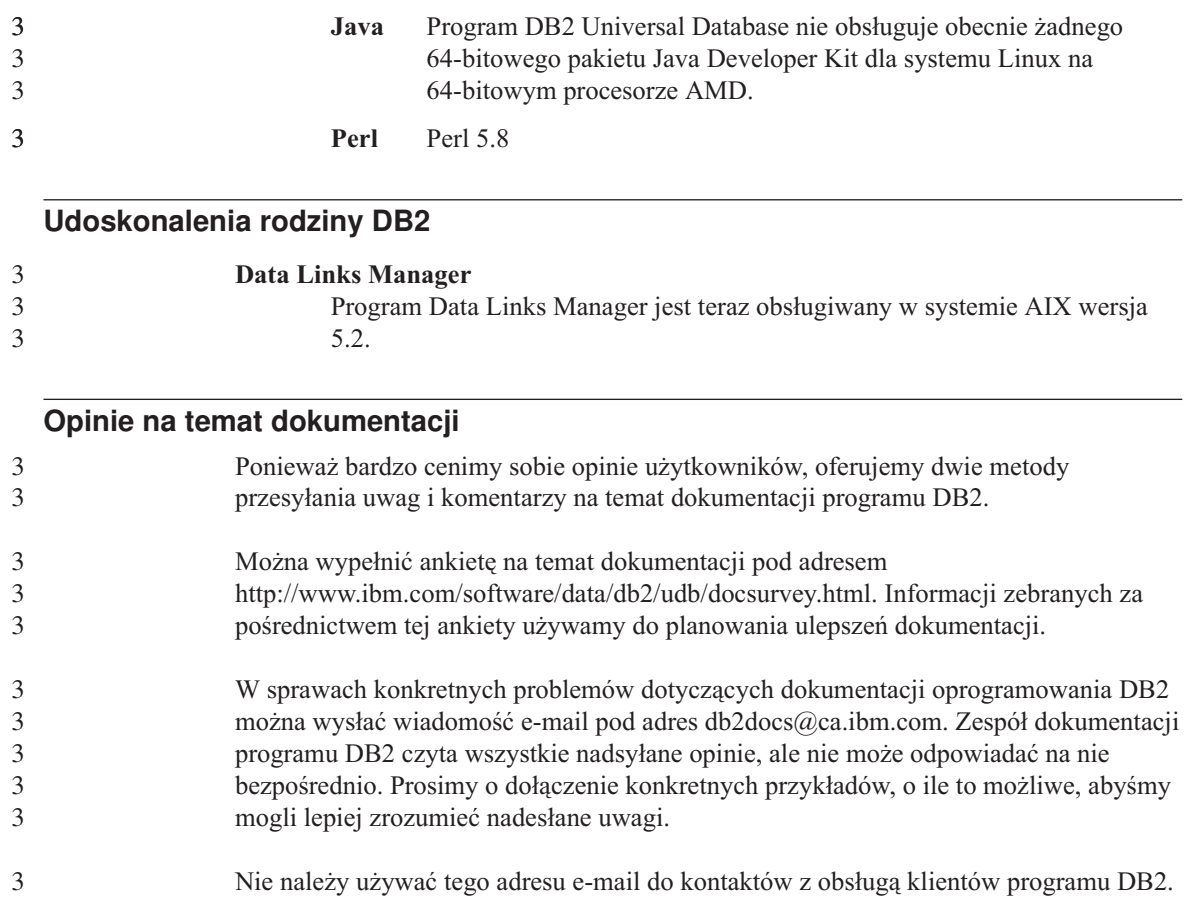

### <span id="page-16-0"></span>**Znane problemy i obejścia (wersja 8, pakiet poprawek 3)**

Poniżej przedstawiono obecnie znane ograniczenia programu DB2® Universal Database wersja 8 z pakietem poprawek 3, a także ich obejścia. Informacje z tego podrozdziału dotyczą tylko wydania programu DB2 Universal Database™ oznaczonego numerem wersji 8 z zastosowanym pakietem poprawek 3, a także produktów mu towarzyszących. Ograniczenia te mogą, lecz nie muszą dotyczyć także kolejnych wersji tego produktu.

#### **Produkt i wsparcie na poziomie produktu**

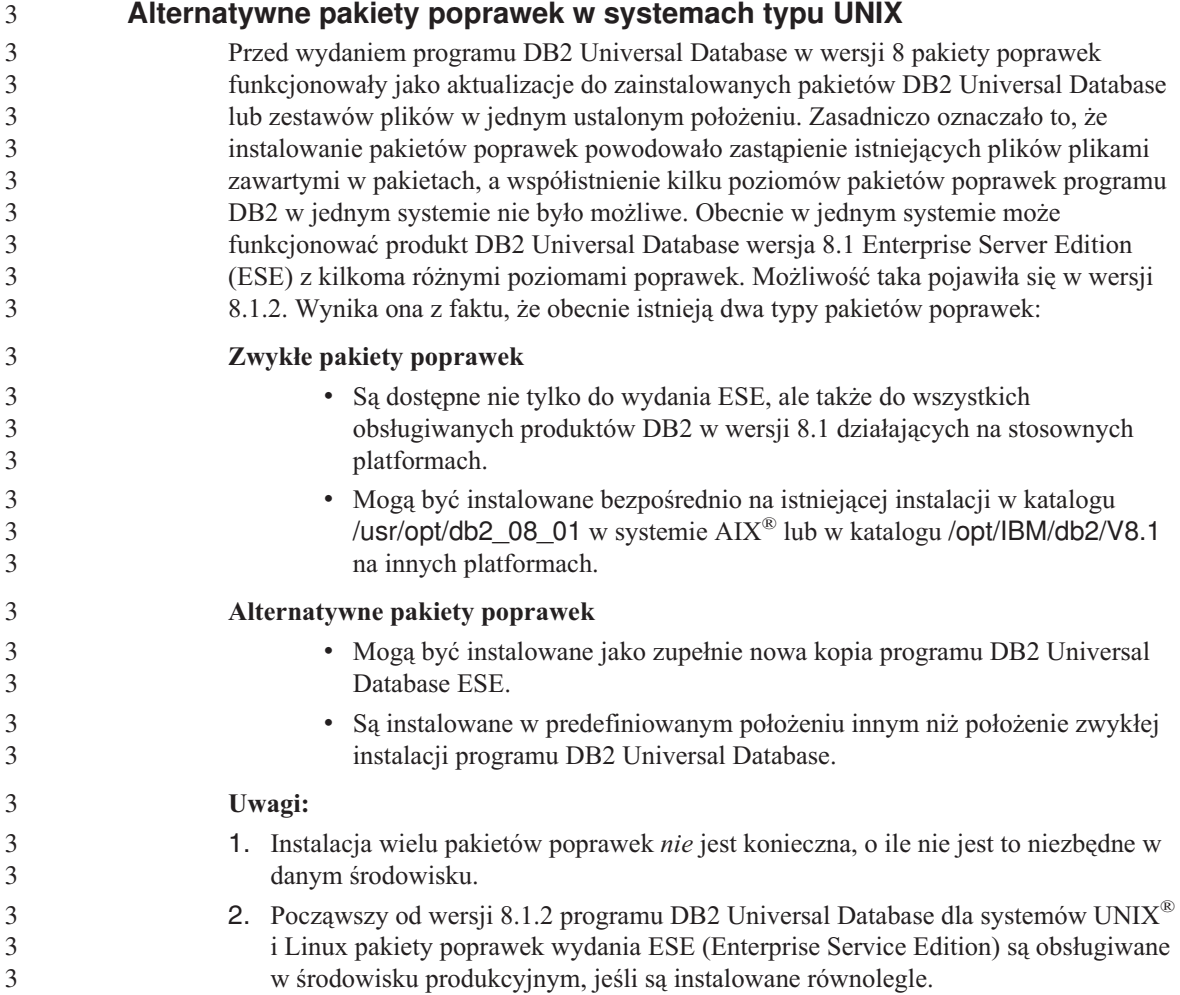

<span id="page-17-0"></span>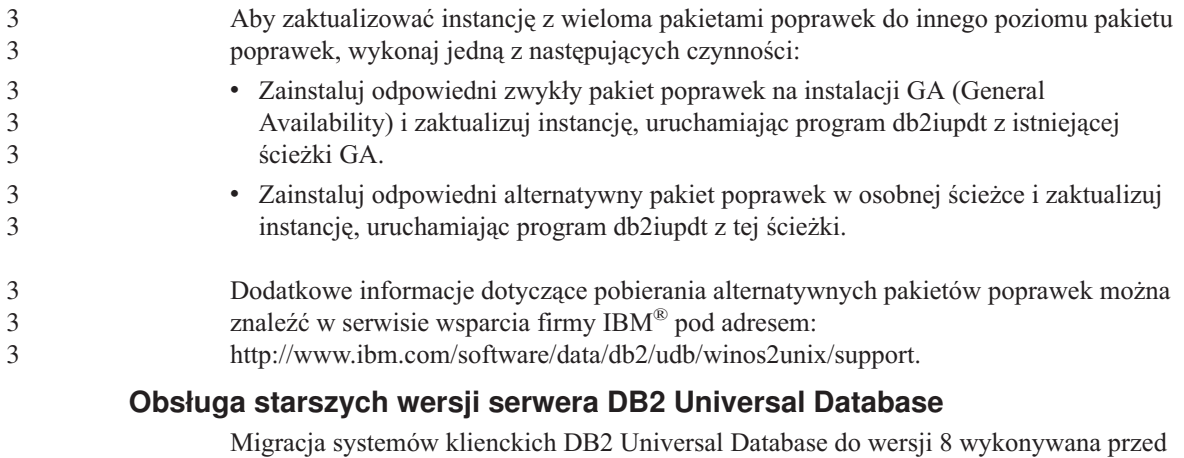

migracją wszystkich serwerów DB2 Universal Database do wersji 8 podlega kilku ograniczeniom.

Aby umożliwić współpracę klienta z wersji 8 z serwerem w wersji 7, na serwerze w wersji 7 należy skonfigurować i uaktywnić obsługę serwera aplikacji DRDA®. Odpowiedni sposób postępowania opisany został w podręczniku *Instalowanie i konfigurowanie - suplement* wersji 7. Nie można uzyskać dostępu do serwera DB2 Connect™ w wersji 7 z klienta DB2 Universal Database w wersji 8.

Podczas korzystania z serwerów wersji 7 przez klientów wersji 8 nie są obsługiwane:

- Następujące typy danych:
	- Typy danych obiektów dużych (LOB)
	- Typy odrębne definiowane przez użytkownika
	- Typy danych DATALINK

 Typ DATALINK umożliwia zarządzanie danymi zewnętrznymi przechowywanymi w pamięci masowej o strukturze nierelacyjnej. Dane typu DATALINK odwołują się do plików, które fizycznie rezydują w systemie plików zewnętrznym względem programu DB2 Universal Database.

- Następujące funkcje ochrony:
	- Uwierzytelnianie typu SERVER\_ENCRYPT

 SERVER\_ENCRYPT jest metodą szyfrowania hasła. Zaszyfrowane hasło, wraz z identyfikatorem użytkownika, stanowi podstawę uwierzytelnienia.

– Zmiana haseł

Zmiana haseł na serwerze wersji 7 za pomocą klienta w wersji 8 nie jest możliwa.

- Następujące połączenia i protokoły komunikacyjne:
	- Żądania względem instancji wymagających operacji ATTACH zamiast połączenia. Operacja ATTACH z klienta w wersji 8 do serwera w wersji 7 nie jest obsługiwana.

– Protokoły sieciowe inne niż TCP/IP:

SNA, NetBIOS, IPX/SPX i inne.

- Następujące funkcje i zadania aplikacji:
	- Instrukcje DESCRIBE INPUT dla wszystkich aplikacji z wyjątkiem ODBC/JDBC.

 Aby zapewnić obsługę klientów w wersji 8, na których działają aplikacje ODBC/JDBC odwołujące się do serwerów w wersji 7, na wszystkich serwerach docelowych należy zastosować poprawkę modyfikującą obsługę funkcji DESCRIBE INPUT. Ta poprawka jest skojarzona z raportem APAR IY30655. Aby dowiedzieć się, jak uzyskać poprawkę skojarzoną z raportem APAR IY30655, należy skorzystać z informacji zawartych w sekcji "Kontakt z firmą IBM" w dowolnej dokumentacji produktu DB2 Universal Database (PDF lub HTML).

 Instrukcja DESCRIBE INPUT jest mechanizmem poprawiającym wydajność i łatwość użycia. Za jej pomocą requester aplikacji uzyskuje opis znaczników parametrów wejściowych w przygotowanej instrukcji. W przypadku instrukcji CALL uwzględniane są znaczniki parametrów skojarzone z parametrami IN i INOUT procedury zapisanej w bazie.

– Zatwierdzanie dwufazowe

 Serwera w wersji 7 nie można używać jako bazy danych menedżera transakcji w przypadku używania skoordynowanych transakcji, które dotyczą klientów w wersji 8. Serwer w wersji 7 nie może też uczestniczyć w skoordynowanej transakcji, w której bazą danych menedżera transakcji może być serwer w wersji 8.

– Menedżerowie transakcji zgodni z XA

 Aplikacja korzystająca z klienta w wersji 8 nie może używać serwera w wersji 7 jako zasobu XA. Dotyczy to programów WebSphere®, Microsoft® COM+/MTS, BEA WebLogic i innych programów biorących udział w zarządzaniu transakcjami.

- Monitorowanie
- Narzędzia, które mogą być inicjowane przez klienta na serwer
- Instrukcje SQL, których wielkość przekracza 32 KB

Podobne ograniczenia obowiązują w odniesieniu do narzędzi wersji 8 współpracujących z serwerami wersji 7.

Poniższe programy narzędziowe, produkty i centra z wersji 8 współpracują tylko z serwerami wersji 8:

• Centrum sterowania

1

- Centrum projektowania
- v Centrum kontroli poprawności (także wersja tego centrum działająca w sieci WWW)
- Menedżer transakcji wątpliwych
- <span id="page-19-0"></span>v Centrum katalogu informacyjnego (także wersja tego centrum działająca w sieci WWW)
- Kronika
- Centrum licencii
- Centrum administrowania satelitami
- Spatial Extender
- Centrum zadań
- Ustawienia narzędzi

Poniższe programy narzędziowe wersji 8 współpracują z serwerami wersji 7 (z pewnymi ograniczeniami):

- v Centrum komend (także wersja tego centrum działająca w sieci WWW) Centrum komend nie obsługuje zapisywania, importowania i planowania skryptów.
- Centrum hurtowni danych
- Centrum replikacji
- v Funkcja importu/eksportu pliku konfiguracyjnego Asysty podczas konfigurowania
- Asysta SQL
- Visual Explain

Generalnie rzecz biorąc, każde narzędzie z wersji 8, które jest uruchamiane tylko za pośrednictwem drzewa nawigacji w Centrum sterowania lub poprzez widok szczegółowy skojarzony z tym narzędziem, nie będzie dostępne dla serwerów w wersji 7 i wcześniejszych. Jeśli w środowisku funkcjonują serwery w wersji 7 lub wcześniejszej, należy rozważyć możliwość korzystania z narzędzi w wersji 7.

#### **Dostęp do serwera DB2 Universal Database wersja 7**

Aby można było uzyskiwać dostęp do serwera DB2 Universal Database w wersji 7 w systemie Linux, UNIX lub Windows® z klienta w wersji 8, konieczne jest zainstalowanie na serwerze pakietu poprawek 8 lub nowszego dla wersji 7 i uruchomienie komendy **db2updv7**. Instrukcje na temat instalowania pakietów poprawek do wersji 7 można znaleźć w dokumentach Readme i Uwagi do wydania dla wersji 7.

Do serwera DB2 Connect w wersji 7 nie można uzyskiwać dostępu z klienta DB2 Universal Database w wersji 8.

#### **Brak programu Classic Connect**

Program Classic Connect *nie* jest dostępny. Mimo że odwołania do produktu Classic Connect występują czasem w dokumentacji Centrum hurtowni danych i w innych miejscach, należy je ignorować, gdyż nie mają one już zastosowania.

<span id="page-20-0"></span>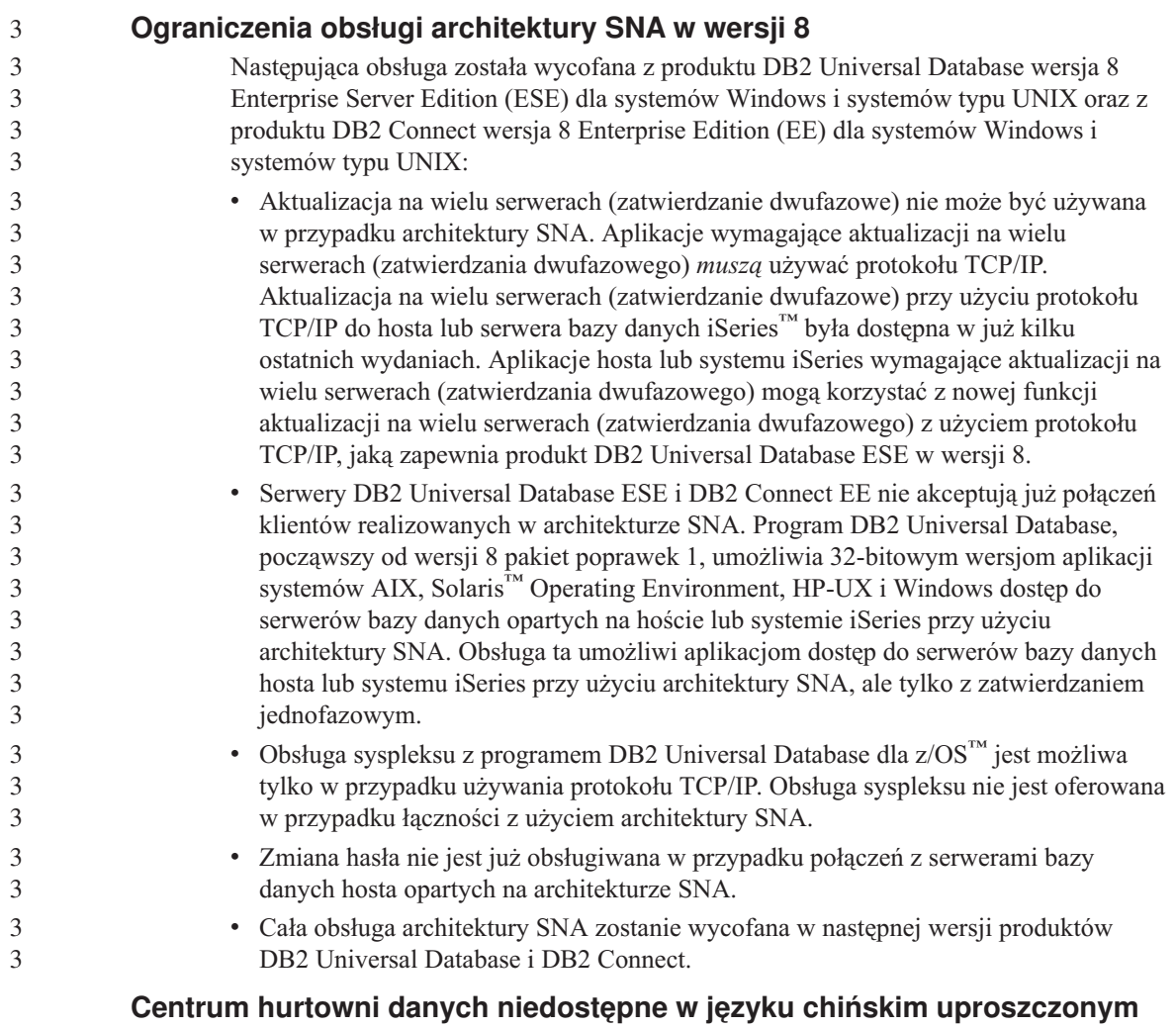

Centrum hurtowni danych nie jest dostępne w wersji dla języka chińskiego uproszczonego.

#### **Ograniczenia w obsłudze starszych wersji serwerów przez Centrum hurtowni danych**

Obsługa starszych wersji serwerów w Centrum hurtowni danych z pakietu DB2 Universal Database Enterprise Server Edition wersja 8 podlega następującym ograniczeniom:

#### **Obsługa obiektów LOB**

v W przypadku korzystania ze sterującej bazy danych hurtowni na serwerze starszym niż DB2 Universal Database Enterprise Server Edition wersja 8 nie będzie możliwa praca z obiektami LOB. Należy zaktualizować sterującą bazę danych hurtowni do odpowiedniej wersji lub przenieść ją na system, na

którym zainstalowany jest serwer hurtowni danych DB2 Universal Database Enterprise Server Edition wersja 8 i korzystać z niej lokalnie z tego systemu.

v Jeśli obiekty LOB mają być przenoszone między Centrum hurtowni danych i bazą danych DB2, należy przeprowadzić aktualizację do DB2 Universal Database Enterprise Server Edition wersja 8.

#### <span id="page-21-0"></span>**Obsługa SNA**

W przypadku gdy połączenia ze źródłami i celami hurtowni danych realizowane są za pośrednictwem protokołu SNA, należy zmienić konfigurację tak aby używany był protokół TCP/IP w sieci SNA lub korzystać z agenta hurtowni danych dla Windows NT®.

#### **Obsługa programów narzędziowych EXPORT i LOAD**

Po zaktualizowaniu agenta hurtowni danych należy także zaktualizować źródłową i docelową bazę danych lub zastąpić programy narzędziowe EXPORT i LOAD w procesach hurtowni danych operacjami z użyciem instrukcji SQL Select i Insert. W etapach SQL Select i Insert używana jest komenda DELETE\*, po której następują komendy SELECT i INSERT. Etapy SQL Select i Insert wymagają protokołowania wszystkich transakcji w bazie danych. Dlatego wydajność etapów SQL Select i Insert jest mniejsza, niż w przypadku programów narzędziowych EXPORT i LOAD.

#### **Serwer administracyjny DB2 (DAS)**

Jeśli w 64-bitowej instancji w systemach AIX 5L™, HP-UX i Środowisku Operacyjnym Solaris zostanie utworzona baza danych z katalogiem narzędzi, migracja DAS (dasmigr) oraz Centrum skryptów i Kronika w starszych wersjach nie będą obsługiwane.

#### **Strategia licencji dla programu DB2 Workgroup Server Edition**

Wbrew temu, co można wywnioskować z publikacji *Serwery DB2 - Krótkie wprowadzenie* i z treści pomocy Centrum licencji, strategia licencji internetowych *nie*  może być stosowana względem produktu DB2 Universal Database Workgroup Server Edition. Jeśli potrzebna jest licencja dla użytkowników internetowych, należy nabyć produkt DB2 Universal Database Unlimited Workgroup Server Edition.

#### **Narzędzia DB2 w sieci WWW**

Dla wymienionych niżej języków serwery aplikacji obsługiwane przez Narzędzia DB2 w sieci WWW muszą być zgodne ze specyfikacją Servlet 2.3:

- japoński
- koreański
- chiński uproszczony
- chiński tradycyjny
- rosyjski
- polski

#### <span id="page-22-0"></span>**Program DB2 Warehouse Manager niedostępny w języku chińskim uproszczonym**

Program DB2 Warehouse Manager jest niedostępny w wersji dla języka chińskiego uproszczonego. Z tego powodu w tej wersji niedostępne też są następujące zależne komponenty DB2:

- v Centrum katalogu informacyjnego, które jest zależne od Kreatora zarządzania katalogiem informacyjnym - komponentu DB2 Warehouse Manager.
- v Program DB2 Warehouse Manager Connector w sieci WWW oraz DB2 Warehouse Manager Connector dla SAP, których działanie zależy od obecności programu DB2 Warehouse Manager.

#### **Poprawki APAR do Centrum projektowania wymagane do uzyskania obsługi SQLJ i Asysty SQL w programie DB2 UDB wersja 6 dla OS/390 i DB2 UDB wersja 7 dla z/OS**

Przy korzystaniu z Centrum projektowania w programie Application Development Client dla DB2 Universal Database wersja 8 w systemach Windows lub UNIX wymagane jest zainstalowanie następujących poprawek APAR na serwerze w celu uruchomienia obsługi SQLJ i Asysty SQL:

#### **DB2 UDB wersja 7 dla z/OS**

2 2

- v PQ65125 zapewnia obsługę SQLJ przy budowaniu procedur zapisanych w bazie JAVA SQLJ.
- PQ62695 Zapewnia obsługę Asysty SQL.

#### **DB2 UDB wersja 6 dla OS/390®**

• PQ62695 - Zapewnia obsługę Asysty SQL.

#### **Ograniczenia Centrum projektowania w 64–bitowych systemach operacyjnych**

Centrum projektowania nie obsługuje debugowania procedur zapisanych w bazie napisanych w języku JAVA dla serwera 64-bitowego. Debugowanie procedur SQL zapisanych w bazie jest obsługiwane tylko w 64-bitowych systemach operacyjnych Windows. Na serwerach 64-bitowych nie ma obsługi mechanizmu OLE DB ani XML.

#### **Centrum projektowania na platformie Intel w 32–bitowym systemie operacyjnym Linux**  2  $\overline{2}$

Nie można używać Centrum projektowania do debugowania procedur w języku Java™ uruchamianym na platformie Intel w 32–bitowym systemie operacyjnym Linux.

#### **Centrum projektowania obsługuje system operacyjny Windows 98**

Obecnie Centrum projektowania może być używane w systemie operacyjnym Windows 98.

#### <span id="page-23-0"></span>**Centrum projektowania obsługuje obecnie informacje o kosztach rzeczywistych dla instrukcji SQL wykonywanych na serwerach OS/390 lub z/OS**

Centrum projektowania DB2 udostępnia obecnie informacje o kosztach rzeczywistych dla instrukcji SQL wykonywanych na serwerach programu DB2 Universal Database wersja 6 i wersja 7 działających w systemach OS/390 i z/OS. Udostępniane są następujące informacje o kosztach rzeczywistych:

• czas pracy procesora

- v czas pracy procesora w formacie zewnętrznym
- v czas pracy procesora jako liczba całkowita odpowiadająca setnym częściom sekundy
- v czas oczekiwania na zatrzask/blokadę w formacie zewnętrznym
- v liczba pobranych stron w formacie liczby całkowitej
- v liczba odczytów w formacie liczby całkowitej
- v liczba zapisów w formacie liczby całkowitej.

Funkcja ta umożliwia także wyświetlanie wielu zestawów wyników kosztów rzeczywistych dla pojedynczej instrukcji SQL z różnymi wartościami zmiennej języka bazowego.

Informacje o kosztach rzeczywistych są dostępne w Centrum projektowania w oknie Instrukcja SQL dla połączeń OS/390 i z/OS wyświetlanym przez Kreatora zapisanych w bazie procedur języka SQL i Kreatora zapisanych w bazie procedur języka Java. Aby użyć funkcji kosztów rzeczywistych, należy kliknąć przycisk **Koszt rzeczywisty** w oknie połączeń OS/390 lub z/OS wyświetlanym przez jeden z wymienionych kreatorów procedur zapisanych w bazie. Korzystanie z tej funkcji wymaga zainstalowania na serwerze DB2 w systemie OS/390 programu Stored Procedure Monitor Program (DSNWSPM).

#### **Ograniczenia dotyczące systemów stowarzyszeń**

**Informacje dla użytkowników stowarzyszonych baz danych DB2 Universal Database dla systemów UNIX i Windows w wersji 7.2:** 

Aby możliwe było tworzenie pseudonimów dla tabel i widoków programu DB2 Universal Database dla systemów UNIX i Windows w wersji 8, niezbędne jest zainstalowanie pakietu poprawek Fixpak 8 w stowarzyszonej bazie danych DB2 Universal Database dla systemów UNIX i Windows wersja 7.2. Jeśli pakiet poprawek Fixpak 8 nie zostanie zainstalowany w stowarzyszonej bazie danych DB2 Universal Database dla systemów UNIX i Windows wersja 7.2, przy próbie dostępu do pseudonimów generowany będzie błąd.

#### **Obsługa typów LONG VARCHAR i LONG VARGRAPHIC:**

Z dokumentacji systemów stowarzyszonych można wywnioskować, że typy danych LONG VARCHAR i LONG VARGRAPHIC używane przez produkty z rodziny DB2 nie są obsługiwane. Nie jest to do końca prawda. Możliwe jest tworzenie pseudonimów odpowiadających obiektom źródeł danych DB2 Universal Database dla systemów UNIX i Windows, zawierających kolumny o typie danych LONG VARCHAR i LONG VARGRAPHIC. Te kolumny zdalne będą odwzorowywane do typów danych LOB w programie DB2 Universal Database dla systemów UNIX i Windows. W przypadku innych produktów z rodziny DB2 można utworzyć widok, w którym te typy danych są pomijane lub ponownie rzutowane, po czym utworzyć pseudonim odnoszący się do tego widoku.

#### **Kursory WITH HOLD:**

Dopuszczalne jest posługiwanie się semantyką WITH HOLD w stosunku do kursora zdefiniowanego dla pseudonimu lub w sesji PASSTHRU. Jednak próba użycia tej semantyki (z COMMIT) w sytuacji, gdy źródło danych nie obsługuje semantyki WITH HOLD, spowoduje wygenerowanie błędu.

#### **Źródła danych:**

Wcześniej nieobsługiwane źródła danych są obsługiwane począwszy od wersji 8.1.2 przy użyciu opakowań relacyjnych i nierelacyjnych programu DB2 Information Integrator. Pełną listę obsługiwanych źródeł danych można znaleźć w Centrum informacyjnym DB2 dla programu DB2 Information Integrator: Przegląd informacji o produkcie > Systemy stowarzyszone - przegląd > Źródła danych > Obsługiwane źródła danych.

#### **Obsługa serwera DB2 Universal Database dla systemów VM i VSE:**

W wersji 8.1.2 została dodana obsługa stowarzyszona dla serwera DB2 Universal Database dla systemów VM i VSE.

#### **Obsługa produktów:**

Wcześniej nieobsługiwane produkty są obecnie obsługiwane za pośrednictwem programu Information Integrator:

- v Produkt DB2 Relational Connect jest obsługiwany przy użyciu produktu DB2 Information Integrator Relational Wrappers.
- v Produkt DB2 Life Sciences Data Connect jest obsługiwany przy użyciu produktu DB2 Information Integrator Nonrelational Wrappers.

#### **Nieobsługiwane systemy operacyjne:**

Systemy stowarzyszone nie są obsługiwane w systemie operacyjnym Windows ME.

#### **Konfigurowanie serwera stowarzyszonego na potrzeby dostępu do źródeł danych:**

Opcja instalacji minimalnej nie obejmuje komponentów wymaganych przy dostępie do źródeł danych z rodziny DB2 i Informix™. Aby dostęp do tych źródeł danych mógł być realizowany, należy przeprowadzić instalację typową lub niestandardową. Przeprowadzenie instalacji niestandardowej jest jedyną metodą jednoczesnego zainstalowania komponentów zapewniających dostęp do źródeł danych rodziny DB2 i Informix.

#### **Aktualizowanie stowarzyszonej bazy danych w celu utworzenia opakowania:**

Stowarzyszona baza danych używana z produktem DB2 Universal Database wersja 8.1.2 utworzona przy użyciu produktu DB2 Universal Database wersja 8.1 lub produktu DB2 Universal Database wersja 8.1 pakiet poprawek 1 musi zostać zaktualizowana przy użyciu komendy db2updv8.

#### *Składnia:*

3

3

3 3

3

3

db2updv8 d *nazwa-bazy-danych*

-u *id\_użytkownika* -p *hasło*

-

Jeśli baza danych nie zostanie zaktualizowana do wersji 8.1.2, próba utworzenia opakowania z folderu Obiekty stowarzyszonej bazy danych w Centrum sterowania będzie powodować wyświetlanie następujących komunikatów o błędach:

- java.lang.NullPointerException
- [IBM][CLI Driver][DB2/NT] SQL0444N Procedura "GET WRAP CFG C" (konkretna nazwa "SQL030325095829810") jest zaimplementowana w bibliotece lub ścieżce "\GET\_WRAP\_CFG\_C" i funkcji "GET\_WRAP\_CFG\_C", do której nie można uzyskać dostępu. Kod przyczyny: "4". SOLSTATE=42724

#### **Katalogowanie źródeł danych z rodziny DB2 w katalogu baz danych systemu stowarzyszonego:**

Jeśli nazwa zdalnej bazy danych zawiera więcej niż 8 znaków, niezbędne jest utworzenie wpisu w katalogu dostępu do bazy danych (DCS).

Oto przykładowy wpis w katalogu DCS dla bazy danych z użyciem komendy CATALOG DCS DATABASE:

CATALOG DCS DATABASE *SALES400* AS *SALES\_DB2DB400*

gdzie:

*SALES400* 

jest nazwą zdalnej bazy danych wprowadzoną w komendzie CATALOG DATABASE.

#### **AS** *SALES\_DB2DB400*

jest nazwą bazy danych hosta docelowego, która ma zostać skatalogowana.

#### <span id="page-26-0"></span>**Funkcja wysokiej dostępności wbudowana w program DB2 Universal Database Workgroup Server Edition**

Jakkolwiek nie ma o tym bezpośredniej wzmianki w temacie DB2 Workgroup Server Edition, funkcja zapewnienia wysokiej dostępności obecna w programie DB2 Universal Database Enterprise Server Edition, o której mowa w temacie DB2 Enterprise Server Edition, jest dostępna także w programie DB2 Universal Database Workgroup Server Edition.

**IBM DB2 Development Add-In for Microsoft Visual Studio .NET** 

2 2 2

2  $\mathcal{D}$  Projektowy program dodatkowy IBM DB2 dla Microsoft Visual Studio .NET nie obsługuje programów DB2 Universal Database dla z/OS i OS/390 w wersji 8.

#### **Instalacja w systemie AIX**

Jeśli program db2setup zostanie uruchomiony z katalogu, którego ścieżka zawiera znaki odstępów, program instalacyjny zakończy działanie z następującym błędem: <plik>: nie został odnaleziony

Umieść obraz obiektu instalowalnego w katalogu, którego ścieżka nie zawiera spacji.

#### **Instalacja w systemie Linux**

Podczas instalowania wersji 8.1 produktu DB2 Universal Database w systemie Linux program instalacyjny oparty na modułach RPM próbuje zainstalować produkt IBM Java RPM (IBMJava2–SDK-1.3.1.-2.0.i386.rpm). Jeśli obecna jest już wyższa wersja RPM (na przykład IBMJava2-SDK-1.4.0.-2.0.i386.rpm), starsza wersja RPM nie jest instalowana.

- Jednak w takiej sytuacji parametr konfiguracyjny bazy danych JDK\_PATH po instalacji nadal wskazuje ścieżkę środowiska Java 1.3 /opt/IBMJava2-14/. W efekcie nie będzie działać żadna z funkcji zależnych od środowiska Java, w szczególności instalacja katalogu narzędzi DB2.
- Aby wyeliminować ten problem, należy zalogować się jako właściciel instancji i uruchomić następującą komendę:
	- db2 update dbm cfg using JDK\_PATH /opt/IBMJava2-14
- Spowoduje to skierowanie produktu DB2 Universal Database do odpowiedniego pakietu IBM Developer Kit.

#### **Brak obsługi wcześniejszych wersji Centrum licencji**

Gdy Centrum licencji z wersji 7 usiłuje nawiązać połączenie z serwerem w wersji 8, w odpowiedzi otrzymuje komunikat o błędzie "SQL1650 - Funkcja nie obsługiwana" wskazujący, że połączenie nie może być zrealizowane.

#### <span id="page-27-0"></span>**Microsoft Visual Studio, Visual C++**

Pakiet Microsoft Visual Studio Visual C++ w wersji 5.0 - mimo, że jest wspomniany w pomocy ekranowej Centrum projektowania DB2 jako możliwe rozwiązanie dla błędu Niepowodzenie kompilacji: -1 - nie jest obsługiwany przez procedury SQL zapisane w bazie. Obsługiwany jest jednak pakiet Microsoft Visual Studio Visual C++ w wersji 6.0. Dodatkowe informacje o konfiguracji są dostępne w podręczniku *IBM DB2 Application Development Guide: Building and Running Applications.* Dodatkowe informacje na temat konfiguracji są dostępne w temacie Setting Up the Application Development Environment

#### **Wymagana poprawka Microsoft XP w 64-bitowych systemach operacyjnych**

Jeśli używany jest system operacyjny Microsoft XP (2600) w konfiguracji przewidującej używanie protokołu NETBIOS w połączeniach z rodziną produktów DB2, wymagane jest zainstalowanie poprawki udostępnianej przez firmę Microsoft. W tym celu należy skontaktować się z firmą Microsoft w sprawie artykułu o numerze Q317437 z bazy Knowledge Base.

#### **Brak obsługi systemu operacyjnego MVS**

Mimo wzmianki w dokumentacji program DB2 Universal Database nie obsługuje już systemu operacyjnego MVS™.

#### **Systemy operacyjne Windows XP**

System Windows XP Professional jest obsługiwany tylko przez produkty z rodziny Personal Edition i Workgroup Server Edition. System operacyjny Windows XP Home Edition jest obsługiwany wyłącznie przez produkty z rodziny Personal Edition.

#### **Projektowanie aplikacji**

#### **Asynchroniczne wykonywanie aplikacji w interfejsie CLI**

Asynchroniczne wykonywanie aplikacji w CLI nie jest możliwe.

#### **Interfejsy CLI i ODBC w 64-bitowych systemach operacyjnych Windows**

W 64-bitowych systemach Windows nie można korzystać z aplikacji posługujących się jednocześnie interfejsami ODBC i DB2 CLI.

#### **Asysta podczas konfigurowania**

#### **Nieobsługiwane opcje wiązania**

Asysta podczas konfigurowania nie obsługuje następujących opcji wiązania:

- CALL RESOLUTION
- CLIPKG
- CNULREQD
- DBPROTOCOL

2 2  $\overline{2}$ 

2

- <span id="page-28-0"></span>• ENCODING
- MESSAGES
- OPTHINT
- OS400NAMING
- v GENERIC
- $\cdot$  IMMEDIATE
- KEEP DYNAMIC
- $\cdot$  PATH
- SORTSEO
- TRANSFORM GROUP
- VALIDATE
- VARS

#### **Parametry konfiguracyjne**

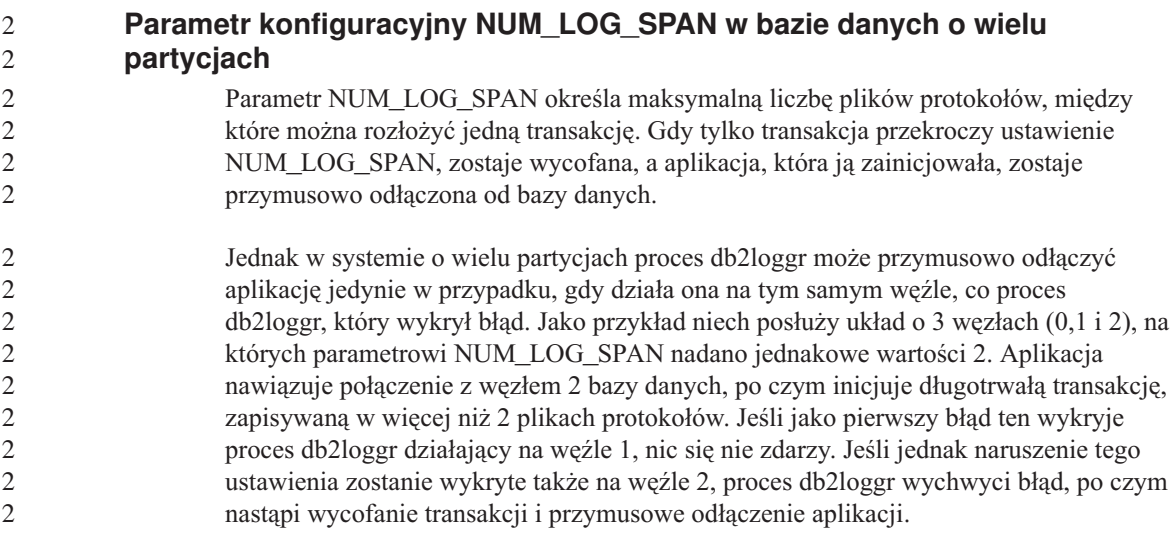

#### **DB2 Universal Database - tworzenie kopii zapasowych i odtwarzanie**

#### **Tworzenie kopii zapasowych i odtwarzanie w systemach operacyjnych Linux 390**

Operacje tworzenia kopii zapasowej i odtwarzania z użyciem wielu urządzeń taśmowych mogą nie działać w systemie operacyjnym Linux 390.

#### <span id="page-29-0"></span>**DB2 Data Links Manager**

#### **Operacja tworzenia kopii zapasowej serwera Data Links przeprowadzana przy użyciu serwera archiwum Tivoli Storage Manager w systemach AIX i Solaris Operating Environment kończy się niepowodzeniem**

**Problem:** Podczas instalacji lub migracji do programu DB2 Data Links Manager wersja 8.1 inicjowana przez program Data Links File Manager (DLFM) operacja wykonywania kopii zapasowej serwera Data Links przy użyciu serwera archiwum Tivoli® Storage Manager kończy się niepowodzeniem. Na ekranie lub w raporcie o stanie instalacji pojawia się wówczas jeden z następujących zestawów komunikatów o błędach:

- DLFM129I: Wywołano automatyczne tworzenie kopii zapasowej bazy danych DLFM\_DB. Poczekaj na zakończenie tworzenia kopii zapasowej.
- DLFM901E: Wystąpił błąd systemu. Kod powrotu = "-2062". Nie można przetworzyć bieżącej komendy. Dodatkowe informacje można znaleźć w pliku db2diag.log.

 $-\ln b -$ 

DLFM811E: Nie można utworzyć kopii zapasowej bieżącej bazy danych DLFM. Kod SQL = "-2062". Kod powrotu = "-2062" DLFM901E: Wystąpił błąd systemu. Kod powrotu = "-2062". Nie można przetworzyć bieżącej komendy. Dodatkowe informacje można znaleźć w pliku db2diag.log.

**Przyczyna:** Program instalacyjny DB2 Data Links Manager nie może ustawić zmiennych wymaganych do korzystania z programu Tivoli Storage Manager jako serwera archiwum (kopii zapasowych) dla komputera z serwerem Data Links.

**Wskazówka:** Jeśli program Tivoli Storage Manager ma być używany jako serwer archiwum, a nie wykonano jeszcze instalacji lub migracji do DB2 Data Links Manager wersja 8.1, można zapobiec występowaniu tego problemu. Po pierwsze, w programie instalacyjnym nie należy włączać opcji kopii zapasowej ″Tivoli Storage Manager″. Następnie należy ręcznie skonfigurować profil administratora programu Data Links Manager, uwzględniając odpowiednie zmienne Tivoli Storage Manager w sposób opisany w kroku 2 poniżej. Po wykonaniu obu tych czynności można przystąpić do instalacji lub migracji.

**Obejście:** Wykonaj poniższe czynności w podanym porządku.

- 1. Kopię zapasową bazy danych DLFM należy wykonywać za pomocą komendy: db2 backup <br/>baza\_dlfm><ścieżka> gdzie:
	- < baza\_dlfm> to nazwa bazy danych DLFM. Domyślnie baza danych nosi nazwę DLFM\_DB.
	- v <ścieżka> to ścieżka do katalogu, w którym ma zostać utworzona kopia zapasowa.
- <span id="page-30-0"></span>2. Ręcznie skonfiguruj profil administratora programu Data Links Manager, uwzględniając odpowiednie zmienne Tivoli Storage Manager. Procedurę ręcznej konfiguracji i wykaz wymaganych zmiennych można znaleźć w następujących sekcjach dokumentacji:
	- v Używanie programu Tivoli Storage Manager jako serwera archiwum (AIX) (Using Tivoli Storage Manager as an archive server (AIX))
	- v Używanie programu Tivoli Storage Manager jako serwera archiwum (Solaris Operating Environment) (Using Tivoli Storage Manager as an archive server (Solaris Operating Environment))

Tematy te można znaleźć w dokumentacji elektronicznej w Centrum informacyjnym DB2 lub w rozdziale ″System Management Options″ w podręczniku *DB2 Data Links Manager Administration Guide and Reference*.

- v W przypadku nowej instalacji programu DB2 Data Links Manager wersja 8.1 nie są wymagane żadne dalsze czynności.
- v W wypadku migracji do programu DB2 Data Links Manager w wersji 8.1 należy ponownie uruchomić program narzędziowy migracji **db2dlmmg**.

#### **Migrowanie programu DB2 Universal Database w przypadku używania programu**  1 **DataJoiner lub replikacji**  1

Chcąc poddać migracji instancję programu DataJoiner® lub programu DB2 Universal Database dla systemów UNIX i Windows, w której uruchomiony jest program Capture lub Apply w ramach replikacji produktu DB2 Universal Database, należy przed przystąpieniem do migracji instancji programu Universal Database lub programu DataJoiner przygotować środowisko replikacji do operacji migrowania. Szczegółowe instrukcje dotyczące wymaganego przygotowania można znaleźć w dokumentacji dotyczącej migracji dla programu DB2 DataPropagator™ wersja 8. Dokumentacja ta znajduje się pod adresem: http://www.ibm.com/software/data/dpropr/library.html.

#### **DB2 Universal Database - replikacja**

#### **Dokumentacja administracyjnego interfejsu API języka Java dla replikacji danych DB2**

Programiści opracowujący aplikacje korzystające z funkcji administracyjnych dostępnych w programie DB2 DataPropagator mogą uzyskać dokumentację odpowiednich interfejsów administracyjnych Java, kontaktując się z działem wsparcia IBM.

#### **Ograniczenia odwzorowania kolumn w Centrum replikacji**

Nie można odwzorować wyrażenia z tabeli źródłowej na kolumnę klucza w tabeli docelowej, jeśli kolumna TARGET\_KEY\_CHG w tabeli IBMSNAP\_SUBS\_MEMBR dla danej tabeli docelowej zawiera wartość "Y". Oznacza to, że korzystając z Centrum replikacji do utworzenia elementu zestawu subskrypcji nie należy wybierać opcji

**Zezwalaj programowi Apply na użycie wartości z obrazu przed aktualizacją do aktualizacji kolumn klucza docelowego**, jeśli kolumna klucza w tabeli docelowej jest odwzorowana na wyrażenie w tabeli źródłowej.

#### <span id="page-31-0"></span>**Ograniczenia w Centrum replikacji dotyczące systemów iSeries**

#### **Czynności administracyjne w pulach IASP:**

Podczas używania Centrum replikacji nie można wykonywać zadań administracyjnych na pulach IASP w systemach iSeries.

#### **Ograniczenia dotyczące kroków replikacji korzystających ze sterujących, źródłowych i docelowych serwerów iSeries:**

Współpraca ze sterującymi, źródłowymi i docelowymi serwerami iSeries jest obsługiwana jedynie w programie DB2 Universal Database Enterprise Server Edition.

W przypadku agentów zarówno domyślnych, jak i zdalnych, serwery iSeries muszą być wpisane do katalogu na komputerze lokalnym. W przypadku agentów zdalnych serwery iSeries muszą być ponadto wpisane do katalogu na komputerze, na którym rezyduje agent. Jeśli serwery źródłowy lub docelowy działają w systemie operacyjnym iSeries, należy określić nazwę systemu na stronie Database (Baza danych) w notatniku Source (Źródło) lub Target (Cel).

#### **Obejście dla komendy replikacji asnscrt (tylko system Windows)**

Uruchomienie komendy **asnscrt** zgodnie ze schematem składni przedstawionym w dokumentacji głównej spowoduje wystąpienie błędu. Aby użyć komendy **asnscrt**, należy zamiast nazwy instancji programu DB2 Universal Database określić nazwę usługi systemu Windows dla instancji programu DB2 Universal Database:

*Składnia:* 

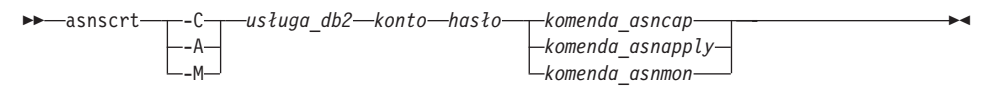

Gdzie *usługa\_db2* jest nazwą usługi systemu Windows dla instancji programu DB2 Universal Database.

Na przykład, aby utworzyć usługę Windows, która wywołuje program Capture zmiany dla usługi Windows o nazwie **db2–0**, należy użyć komendy:

asnscrt -C db2-0 .\jankowalski hasło asncap serwer\_capture=baza\_przykładowa schemat\_capture=ASN ścieżka\_capture=X:\logfiles

2 2 <span id="page-32-0"></span>1

#### **Most metadanych ERwin 4.x**

Import metadanych programu ERwin 4.0 nie jest możliwy w systemie operacyjnym Linux.

Most ERwin 4.x jest obsługiwany w systemach Windows 98 i WinME, jednak z następującymi ograniczeniami:

- v Komenda **db2erwinimport** może być wykonywana tylko za pośrednictwem procesora wiersza komend DB2.
- v Nazwy plików XML i śledzenia w wywołaniach parametrów -x i -t muszą być w pełni kwalifikowane.

#### **Japońskie nazwy zdalnych obiektów**

Japońskie nazwy schematów, tabel i kolumn w zdalnych źródłach danych nie mogą zawierać niektórych znaków. Różnice w odwzorowaniach znaków Unicode mogą sprawić, że nazwy będą puste. Więcej informacji na ten temat można znaleźć pod adresem http://www.ingrid.org/java/i18n/encoding/ja-conv.html.

#### **Ograniczenia dotyczące transformatora Wyczyść dane**

#### **Ograniczenia dotyczące tworzenia łączy:**

Nie jest możliwe dołączanie zasobów danych z systemu OS/390, takich jak tabele i widoki, za pomocą nowego kroku Wyczyść dane. Łącza do zasobów danych OS/390 mogą być nadal używane w programach używających starszego transformatora Wyczyść dane.

#### **Ograniczenia dotyczące parametrów:**

Parametr Znajdź i zamień: jeśli tabela reguł nowego transformatora Wyczyść dane zawiera dane różnych typów w kolumnach Znajdź i zamień, należy zmienić typ danych kolumny docelowej na stronie właściwości tabeli docelowej i na stronie odwzorowania kolumn przed dokonaniem promocji transformatora do trybu testowego.

Parametr Dyskretyzuj: jeśli tabela reguł nowego transformatora Wyczyść dane zawiera dane różnych typów w kolumnach granic i zamiany, należy zmienić typ danych kolumny docelowej na stronie właściwości tabeli docelowej i na stronie odwzorowania kolumn przed dokonaniem promocji transformatora do trybu testowego.

#### **Ograniczenia dotyczące platformy iSeries:**

Na platformie iSeries nowy transformator Wyczyść dane nie przetwarza błędów. Trafienie typu Wszystkie trafienia może być wygenerowane tylko na platformie iSeries.

#### <span id="page-33-0"></span>**Korzystanie z agenta hurtowni danych do replikacji i przy dostępie do źródeł hurtowni obsługiwanych przez program Client Connect Korzystanie z agenta hurtowni danych do replikacji**

Jeśli serwery źródłowy, docelowy, sterujący przechwytywania i sterujący wprowadzania są zdalne z punktu widzenia systemu klienta, należy bazę danych wpisać do katalogu z użyciem tej samej nazwy, identyfikatora użytkownika i hasła w systemach klienta i agenta hurtowni danych. Po wpisaniu do katalogu źródła w systemach klienta i agenta hurtowni, należy sprawdzić możliwość nawiązania połączenia z serwerami źródłowym, docelowym i sterującym przechwytywania i wprowadzania.

W razie niemożliwości połączenia z bazą danych źródłową, docelową, sterującą przechwytywania lub sterującą wprowadzania, sprawdź, czy w systemie zdalnym zmienna środowiskowa DB2COMM ma wartość TCP/IP, oraz czy numer portu jest zgodny z numerem portu węzła wpisanym do katalogu w systemie klienta.

Aby sprawdzić numer portu systemu zdalnego, wpisz następującą komendę w wierszu komend programu DB2 Universal Database:

get dbm cfg | grep SVCENAME

Podczas katalogowania węzła wymagane jest podanie numeru portu w systemie klienta.

#### **Korzystanie ze źródeł danych hurtowni obsługiwanych przez program Client Connect za pomocą agenta hurtowni**

Przy korzystaniu za pośrednictwem agenta hurtowni danych ze źródła hurtowni zdefiniowanego za pomocą programu Client Connect należy zadbać o to, by źródło było skatalogowane z użyciem tej samej nazwy, identyfikatora użytkownika i hasła w obu systemach: klienta i agenta hurtowni. W przypadku korzystania z agenta hurtowni w wersji ODBC, należy także skatalogować źródło jako źródło danych ODBC na komputerach klienta i agenta hurtowni. W przeciwnym razie czynności wymagające dostępu agenta do źródła hurtowni danych zakończą się niepowodzeniem.

#### **Planowanie cyklicznego uruchamiania procesu w hurtowni danych**

Planując cykliczne uruchamianie procesu w hurtowni danych, należy ustalić, jaki może być najdłuższy czas wykonania wszystkich zasadniczych etapów procesu i odpowiednio dobrać interwały. Jeśli proces przekroczy czas zaplanowany na swoje wykonanie, wszystkie kolejne zaplanowane wykonania tego procesu zostaną anulowane.

#### **Ograniczenie importu i eksportu**

Jeśli proces z usuniętymi dowiązaniami skrótów zostanie wyeksportowany, a następnie zaimportowany jako plik .tag do innej sterującej bazy danych, dane skrótu z usuniętymi dowiązaniami spowodują błąd DWC3142:

<ID\_katalogu> nie został odnaleziony w sterującej bazie danych Centrum hurtowni danych.

<span id="page-34-0"></span>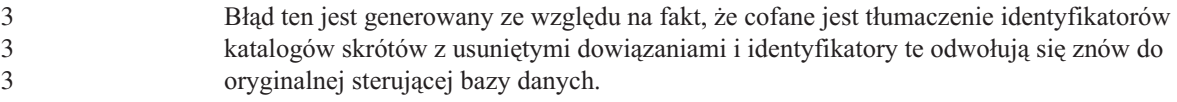

#### **Dokumentacja**

#### **Podręcznik DB2 Replication Guide and Reference**

Opisy zastosowań praktycznych pod adresem http://www.ibm.com/software/data/dbtools/datarepl.htm, do których odsyła *Replication Guide and Reference*, nie są już dostępne.

#### **Zastrzeżenie dotyczące instalowania dokumentacji w języku HTML do produktu DB2 Universal Database w wersji 8**

W systemie Windows nie należy instalować dokumentacji w języku HTML do produktu DB2 Universal Database w wersji 8 na stacji roboczej ani na serwerze, na którym zainstalowany jest już produkt DB2 Universal Database w wersji 7 (lub starszy). Program instalacyjny wykrywa obecność wcześniejszej wersji programu i usuwa ją.

Istnieje obejście tego problemu. Jeśli zachodzi potrzeba zainstalowania dokumentacji HTML do produktu DB2 Universal Database w wersji 8 na komputerze, na którym zainstalowana jest starsza wersja produktu DB2 Universal Database, można ręcznie skopiować jej pliki i katalogi z dysku CD z dokumentacją produktu DB2 Universal Database wersja 8 w formacie HTML, zamiast używać programu instalacyjnego. Centrum informacyjne DB2 i wyszukiwanie pełnotekstowe będą działały, lecz nie będzie możliwe automatyczne instalowanie poprawek dokumentacji (FixPak).

#### **Przeszukiwanie dokumentacji w systemie AIX może się nie powieść, o ile nie zostaną zainstalowane wszystkie kategorie dokumentacji**

Jeśli nie zostaną zainstalowane wszystkie kategorie dokumentacji znajdujące się na dysku CD-ROM z dokumentacją programu DB2 w formacie HTML, próba wyszukiwania przy użyciu opcji "Wszystkie tematy" może zakończyć się niepowodzeniem i wystąpieniem błędu InvalidParameterException zgłoszonego w konsoli Java przeglądarki oraz brakiem wyników wyszukiwania.

W celu obejścia tego problemu należy wykonać jedną z następujących czynności:

- v ogranicz zakres wyszukiwania, korzystając z listy **Zakres wyszukiwania** w oknie Szukaj;
- v zainstaluj wszystkie kategorie dokumentacji z dysku CD-ROM z dokumentacją programu DB2 w formacie HTML.

#### **Problemy z przeszukiwaniem dokumentacji w środowisku Java 2 JRE1.4.0**

Jeśli używana przeglądarka korzysta ze środowiska Java 2 JRE v1.4.0 i ścieżka instalacyjna dokumentacji zawiera spacje (np. C:\Program Files\SQLLIB\doc\), aplet przeszukujący dokumentację może zgłosić w konsoli Java przeglądarki błąd InvalidParameterException i nie zwrócić żadnych wyników wyszukiwania. Problem ten usunięto w wersji 1.4.1 środowiska JRE.

<span id="page-35-0"></span>W celu obejścia tego problemu należy wykonać jedną z następujących czynności:

- v zaktualizuj środowisko JRE w przeglądarce do wersji 1.4.1, która jest dostępna pod adresem: [http://java.sun.com/j2se/1.4.1/download.html,](http://java.sun.com/j2se/1.4.1/download.html)
- v zainstaluj w przeglądarce wersję 1.3.x środowiska JRE, która jest dostępna pod adresem: [http://www-3.ibm.com/software/data/db2/udb/ad/v8/java/.](http://www.ibm.com/software/data/db2/udb/ad/v8/java/)

#### **Instalacja Centrum informacyjnego DB2 w językach, które nie są wyświetlane jako opcje podczas instalacji**

Kreator instalacji DB2 może zainstalować dokumentację DB2 w formacie HTML jedynie w tych językach, w których instalowany jest produkt DB2. Dlatego Kreator instalacji DB2 nie pozwala zainstalować dokumentacji HTML w następujących językach:

- portugalskim (ograniczenie dotyczy tylko systemu UNIX);
- v duńskim, fińskim, norweskim, szwedzkim (ograniczenie dotyczy tylko systemu Linux);
- v holenderskim, tureckim (ograniczenie dotyczy tylko systemów HP-UX, Solaris i Linux);
- arabskim (ograniczenie dotyczy tylko systemu UNIX).

Aby zainstalować produkt Centrum informacyjne DB2 dla jednego z wymienionych wyżej języków:

- 1. Włóż dysk *Dokumentacja w formacie HTML* do napędu CD-ROM.
- 2. Skopiuj następujący katalog na komputer:
	- v */cdrom/program files/IBM/SQLLIB/doc/htmlcd/język*

gdzie *cdrom* jest miejscem podłączenia dysku CD, a *język* jest kodem wybranego języka.

Położenie folderu nie ma znaczenia. Dokumentację DB2 w formacie HTML można także przeglądać bezpośrednio z dysku CD. Instrukcje postępowania można znaleźć w temacie dotyczącym wyświetlania informacji technicznych bezpośrednio z dysku CD z dokumentacją w formacie HTML. Temat taki znajduje się w dodatku dowolnego z podręczników programu DB2 wersja 8.

#### **Uwagi:**

- 1. Do przeglądania dokumentacji wymagana jest przeglądarka Microsoft Internet Explorer 5.0 albo Netscape 6.1 lub ich nowsze wersje.
- 2. Ponadto, po wywołaniu dokumentacji z poziomu programu wyświetlana będzie tylko dokumentacja zainstalowana razem z programem, a nie dokumentacja skopiowana samodzielnie.

#### **Oficjalne konwencje nazewnictwa programu DB2 Universal Database dla systemu Linux używanego w systemach hostach**

Oficjalna konwencja nazewnictwa programu DB2 Universal Database dla systemu Linux w systemach hostach to: *DB2 on Linux for S/390® and zSeries™*. Nazwa *S/390* 

3 3 3

3 3
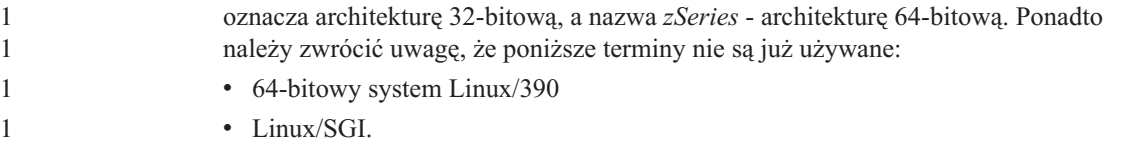

## **Narzędzia z graficznym interfejsem użytkownika**

#### **Obsługa modułu dodatkowego Centrum sterowania**

Centrum sterowania zapewnia teraz obsługę folderów niestandardowych. Foldery niestandardowe mogą zawierać wybrane przez użytkownika obiekty systemowe lub bazy danych. Tworzenie modułów dodatkowych Centrum sterowania dla folderu niestandardowego jest nieobsługiwane, ale moduły dodatkowe można tworzyć dla obiektów znajdujących się w folderach niestandardowych. Więcej informacji na temat programów dodatkowych Centrum sterowania zawiera sekcja Introducing the plug-in architecture for the Control Center.

## **Wyświetlanie znaków hinduskich w narzędziach graficznych DB2**

Trudności z wyświetlaniem znaków hinduskich przy korzystaniu z narzędzi DB2 z graficznym interfejsem użytkownika mogą oznaczać, że w systemie brakuje wymaganych czcionek.

W pakiecie DB2 Universal Database zawarto wymienione niżej czcionki proporcjonalne IBM w formacie TrueType i OpenType dla języków hinduskich. Czcionki te można znaleźć w katalogu fonts na dowolnym z następujących dysków CD-ROM:

- IBM Developer Kit, Java Technology Edition, wersja 1.3.1 dla systemów operacyjnych AIX na platformach 64-bitowych
- v Java application development and Web administration tools supplement for DB2, Version 8.1

Czcionki te mogą być używane tylko w połączeniu z programem DB2. Sprzedaż i dystrybucja tych czcionek dla innych zastosowań jest niedozwolona:

| Czcionka              | Grubość    | Nazwa pliku czcionki |
|-----------------------|------------|----------------------|
| Devanagari MT for IBM | średnia    | devamt.ttf           |
| Devanagari MT for IBM | pogrubiona | devamtb.ttf          |
| Tamil                 | średnia    | TamilMT.ttf          |
| Tamil                 | pogrubiona | TamilMTB.ttf         |
| Telugu                | średnia    | TeluguMT.ttf         |
| Telugu                | pogrubiona | TeleguMTB.ttf        |

*Tabela 3. Czcionki hinduskie w pakiecie DB2 Universal Database*

Szczegółowe instrukcje na temat instalowania czcionek i modyfikowania pliku font.properties można znaleźć w sekcji poświęconej obsłudze innych języków w dokumentacji pakietu programistycznego IBM dla języka Java.

Ponadto poniższe produkty firmy Microsoft mogą zawierać czcionki hinduskie możliwe do wykorzystania w narzędziach z graficznym interfejsem użytkownika:

- system operacyjny Microsoft Windows 2000,
- system operacyjny Microsoft Windows XP,
- Microsoft Publisher,
- Microsoft Office.

## **Narzędzia z graficznym interfejsem użytkownika nie są obsługiwane na serwerach zSeries z systemem Linux**

Z wyjątkiem Kreatora instalacji DB2 narzędzia z graficznym interfejsem nie będą działały na serwerach zSeries z systemem operacyjnym Linux. Ograniczenie to dotyczy wszystkich programów uruchamianych z wyrzutni instalacyjnej, takich jak Krótki kurs.

W razie konieczności posłużenia się jednym z narzędzi graficznych w opisanej konfiguracji systemu narzędzia administracyjne należy zainstalować w systemie klienta o odmiennej konfiguracji i nawiązywać połączenie z serwerem zSeries z tego klienta.

## **Strona Kolumny w oknach ładowania i importu nie obsługuje znaków DBCS w plikach IXF**

W wypadku użycia kreatora ładowania danych lub notatnika importu do przygotowania operacji ładowania lub importu danych z pliku IXF zawierającego znaki DBCS, strona Kolumny będzie zawierać nieprawidłowe nazwy kolumn zawartych w pliku.

## **Nieprawidłowe indykatory po nieudanej operacji ładowania**

W razie niepowodzenia operacji ładowania, w wyniku której wygenerowane zostały tylko ostrzeżenia, bez komunikatów o błędach, ikona zadania w Centrum zadań będzie wyróżniona nadal zielonym znacznikiem. Dlatego należy dokładnie weryfikować powodzenie każdej przeprowadzanej operacji ładowania.

### **Minimalne wymagania dotyczące parametrów ekranu dla narzędzi graficznych**

Aby zapewnić prawidłowe działanie narzędzi z graficznym interfejsem użytkownika, takich jak Centrum sterowania, należy włączyć tryb ekranu o rozdzielczości przynajmniej 800 na 600 pikseli z paletą przynajmniej 32 kolorów.

## **Błąd SQL1224N podczas korzystania z narzędzi GUI w systemie AIX**

Korzystanie z narzędzi GUI w systemie operacyjnym AIX może powodować występowanie błędu SQL1224N. Przyczyną tego błędu są problemy z obsługą pamięci w programie DB2. Błąd można wyeliminować, stosując następujące obejście:

#### **Procedura:**

Aby uniknąć błędu SQL1224N w systemie operacyjnym AIX:

1. Jako właściciel instancji wykonaj poniższe komendy:

export EXTSHM=ON db2set DB2ENVLIST=EXTSHM 2. Zrestartuj instancję ponownie za pomocą poniższych komend: db2stop

db2start

Po uruchomieniu instancji przy nowych wartościach zmiennych środowiskowych błąd SQL1224N nie powinien już się pojawiać.

## **Monitor systemu**

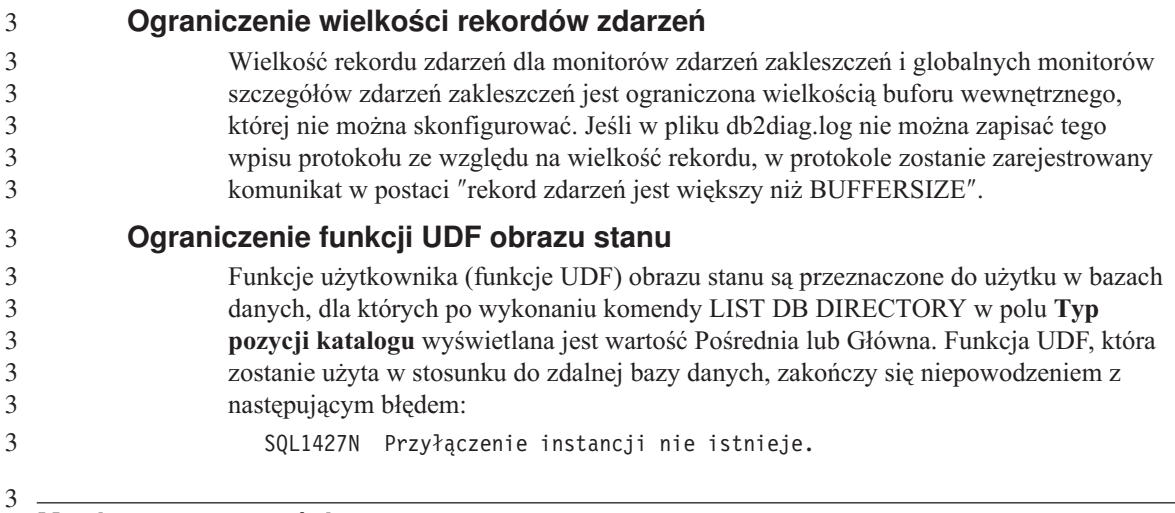

## **Monitor poprawności**

## **Monitor poprawności domyślnie wyłączony**

Domyślna wartość przełącznika menedżera bazy danych dla monitora poprawności (HEALTH\_MON) to OFF.

## **Ograniczenia dotyczące indykatora poprawności**

Monitor poprawności nie może wykonać czynności odpowiadających indykatorowi poprawności db2.db2\_op\_status, jeśli indykator zmieni stan na wyłączony. Może to nastąpić na przykład w sytuacji, gdy instancja monitorowana przez indykator staje się nieaktywna ze względu na jawne żądanie zatrzymania lub nieprawidłowe zakończenie. Jeśli instancja powinna być automatycznie uruchamiana ponownie po każdym nieprawidłowym zakończeniu, należy skonfigurować monitor błędów, tak aby utrzymywał tę instancję jako "wysoko dostępną".

## **Ograniczenia komendy dasdrop w środowiskach z wieloma pakietami poprawek**

Alternatywne pakiety poprawek instalują własne wersje komendy **dasdrop**. W systemie AIX jest ona instalowana w katalogu /usr/opt/db2\_08\_FP*n*/. W innych systemach z rodziny UNIX jest ona instalowana w katalogu /opt/IBM/db2/V8.FP*n*/. W obu przypadkach *n* jest numerem pakietu FixPak.

W środowisku z wieloma pakietami poprawek możliwa jest tylko jedna konfiguracja serwera DAS w danym czasie. Można utworzyć serwer DAS dla wersji 8.1 produktu lub dla dowolnego z alternatywnych pakietów poprawek. Aby usunąć serwer DAS utworzony dla wersji 8.1 produktu, można użyć dowolnej wersji komendy **dasdrop**. Aby jednak usunąć serwer DAS utworzony dla alternatywnego pakietu poprawek, konieczne jest użycie komendy **dasdrop** w wersji odpowiadającej temu alternatywnemu pakietowi poprawek.

W systemie operacyjnym AIX można na przykład przyjąć następujący scenariusz:

- v Zainstalowanie programu DB2 Universal Database wersja 8.1.
- v Zainstalowanie alternatywnego pakietu poprawek 1.
- v Utworzenie serwera DAS przy użyciu kodu wersji 8.1 za pomocą następującej komendy:

/usr/opt/db2\_08\_01/instance/dascrt dasusr1

• Użytkownik chce usunąć serwer DAS.

Ten serwer DAS można usunąć za pomocą dowolnej z poniższych komend: /usr/opt/db2\_08\_01/instance/dasdrop /usr/opt/db2\_08\_FP1/instance/dasdrop

Obie zadziałają prawidłowo.

Inaczej jest jednak w tym przykładzie:

- v Zainstalowanie programu DB2 Universal Database wersja 8.1.
- Zainstalowanie alternatywnego pakietu poprawek 1.
- v Utworzenie serwera DAS przy użyciu kodu alternatywnego pakietu poprawek 1 za pomocą następującej komendy:

/usr/opt/db2\_08\_FP1/instance/dascrt dasusr1

v Użytkownik chce usunąć ten serwer DAS.

W tym celu konieczne jest użycie komendy **dasdrop** z alternatywnego pakietu poprawek 1:

/usr/opt/db2\_08\_FP1/instance/dasdrop

Próba użycia komendy **dasdrop** z wersji 8.1 spowoduje wystąpienie błędu.

Ograniczenie to nie dotyczy żadnego ze zwykłych pakietów poprawek, a jedynie wersji 8.1 produktu. Na przykład:

- Zainstalowanie programu DB2 Universal Database wersja 8.1.
- v Zainstalowanie zwykłego pakietu poprawek 1, który usuwa problemy dotyczące komendy **dasdrop** w wersji 8.1.
- v Zainstalowanie alternatywnego pakietu poprawek 1.

v Utworzenie serwera DAS przy użyciu kodu alternatywnego pakietu poprawek 1 za pomocą następującej komendy:

/usr/opt/db2\_08\_FP1/instance/dascrt dasusr1

v Użytkownik chce usunąć ten serwer DAS.

Ten serwer DAS można usunąć za pomocą dowolnej z poniższych komend: /usr/opt/db2\_08\_01/instance/dasdrop /usr/opt/db2\_08\_FP1/instance/dasdrop

Obie komendy będą działały prawidłowo, ponieważ wersja komendy dasdrop w katalogu /usr/opt/db2\_08\_01/ została poprawiona po zainstalowaniu zwykłego pakietu poprawek.

## **Tabele Centrum katalogu informacyjnego**

1

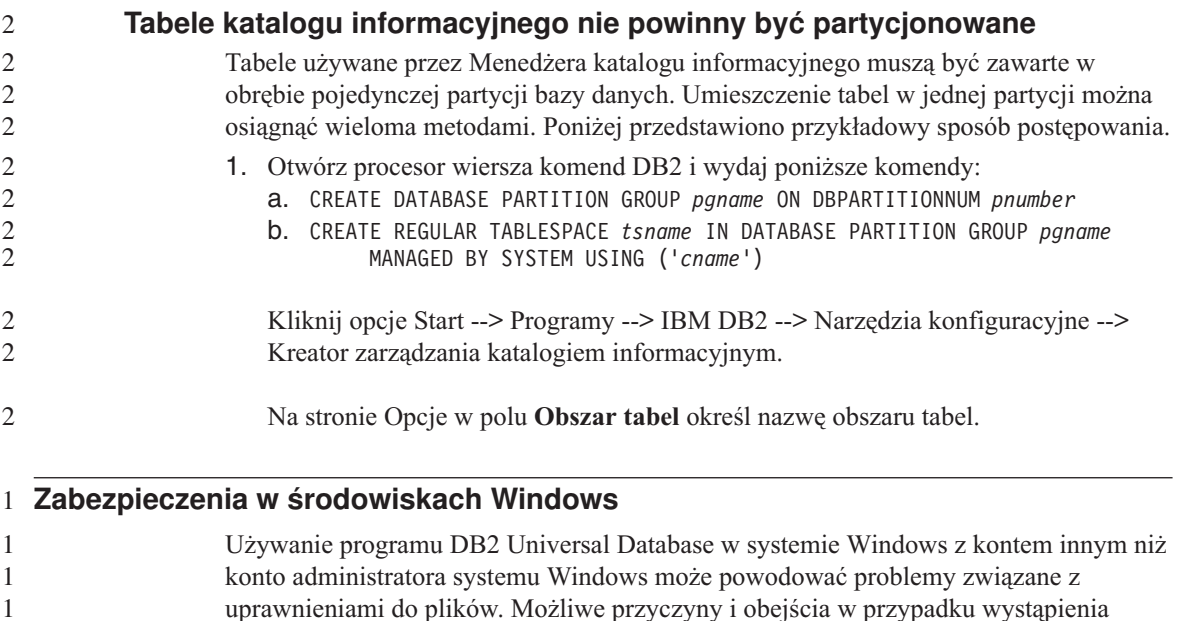

błędów SQL1035N, SQL1652N lub SQL5005C przedstawiono poniżej:

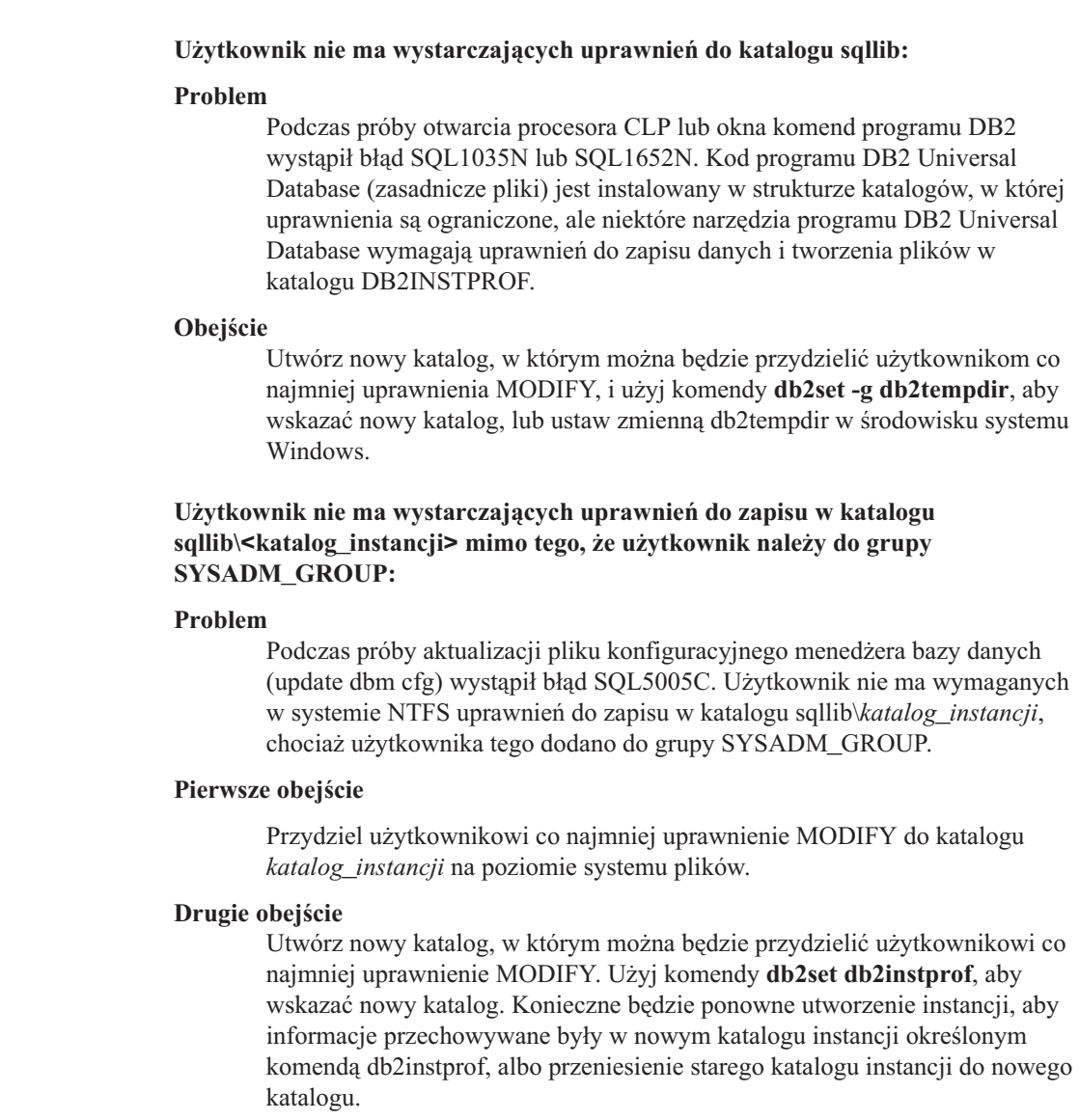

## **Asysta SQL**

## **Przycisk Asysta SQL nieaktywny w Centrum komend**

Przycisk Asysta SQL w Centrum komend staje się aktywny dopiero po nawiązaniu połączenia.

## **Dwie wersje Asysty SQL uruchamiane z programu DB2**

Z programu DB2 Universal Database wersja 8.1 można wywołać zarówno wersję 7, jak i wersję 8 programu Asysta SQL. Wersję 7 można uruchomić z Centrum hurtowni

danych DB2. Wszystkie inne centra uruchamiają wersję 8. Pomoc ekranowa produktu zawiera dodatkowe informacje na temat Asysty SQL w wersji 7.

#### **Ograniczenia dotyczące programów narzędziowych z możliwością ograniczenia**  2 **szybkości transmisji danych**  2 Nie jest dozwolone jednoczesne wykonywanie kilku programów narzędziowych tego typu. Na przykład: v Gdy wykonywane są jednocześnie trzy kopie zapasowe, tylko w jednym z tych procesów można zastosować ograniczenie szybkości transmisji danych. Pozostałe dwa muszą mieć priorytet 0. v Można wywołać jednocześnie procesy tworzenia kopii zapasowej i rebalansowania, ale jeden z nich musi mieć priorytet 0. W razie jednoczesnego uruchomienia wielu programów narzędziowych z możliwością ograniczenia szybkości transmisji danych wykonywanie tych programów może zająć nadmiernie długi czas. Ponadto wpływ systemu może być większy niż wynikałoby to z ustawionej strategii wpływu (UTIL\_IMPACT\_LIM). 2 2 2 2 2  $\overline{2}$ 2  $\overline{2}$ 2 2 2

## **XML Extender**

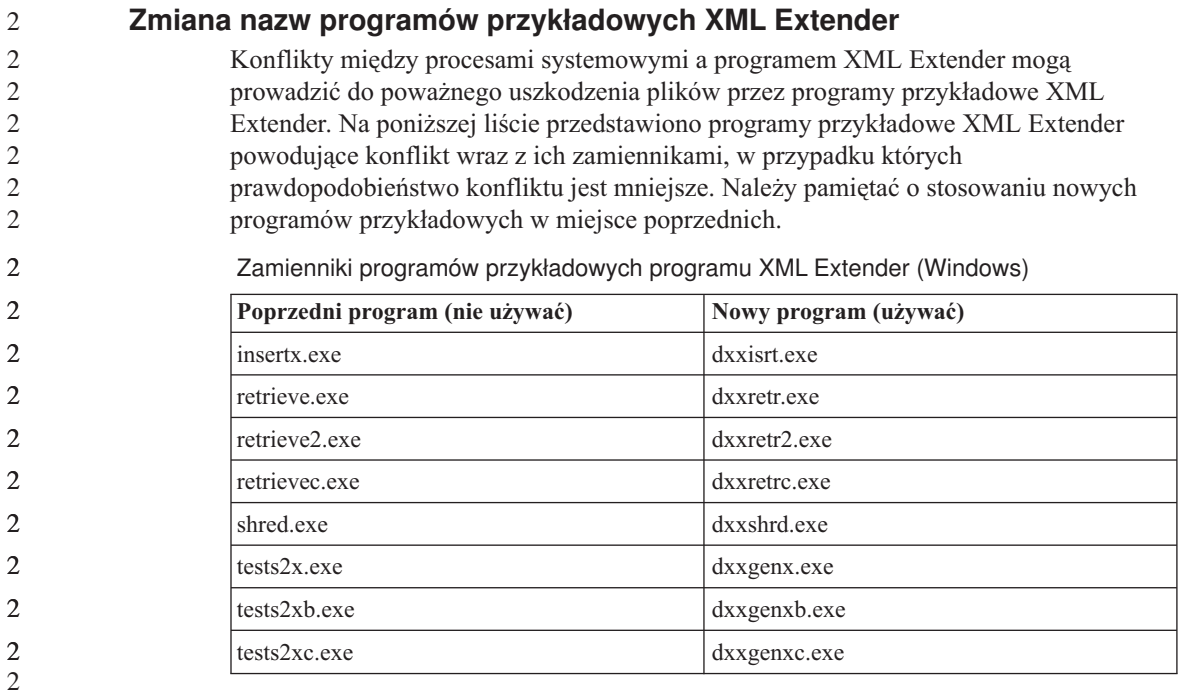

Zamienniki programów przykładowych programu XML Extender (UNIX)

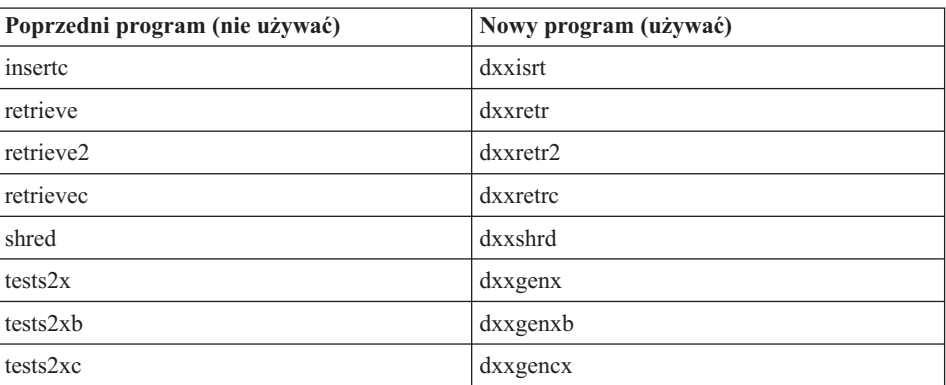

### **Używanie nowych programów przykładowych z przykładowymi plikami sqx**

Próbki niektórych spośród tych programów przykładowych są dołączane do produktu. W razie utworzenia nowego pliku wykonywalnego na podstawie tych próbek, należy skopiować nowe pliki z katalogu \SQLLIB\samples\db2xml\c\ do katalogu \SQLLIB\bin\, a następnie wykonać dodatkową kopię, nadając jej nazwę wynikającą z powyższej tabeli.

## **XML Extender w środowisku partycjonowanej bazy danych**

Zdefiniowane przez użytkownika funkcje XSLT nie są obsługiwane w środowisku partycjonowanej bazy danych.

Podczas pracy z danymi XML w środowisku partycjonowanej bazy danych, dane są rozdzielane między wiele węzłów fizycznych. Sposób dystrybucji danych w takiej sytuacji nie daje się przewidzieć. Podczas pracy w tego rodzaju środowisku należy przestrzegać poniższych zasad:

- v W funkcjach definiowanych przez użytkownika korzystaj z typów danych XMLVARCHAR lub XMLCLOB zamiast XMLFile.
- v Podczas pracy w systemach operacyjnych UNIX lub Windows, zapisz pliki XML na serwerze plików i podłącz lub przypisz ten serwer na każdym z komputerów w taki sposób, aby ścieżka do pliku była zawsze jednakowa bez względu na to, z którego komputera następuje odwołanie.
- v Utwórz plik odpowiedzi podczas instalowania programu DB2 Universal Database na komputerze będącym właścicielem instancji. Użyj następnie tego pliku odpowiedzi do przeprowadzenia pozostałych instalacji. Dzięki temu na każdym komputerze zostaną zainstalowane te same komponenty oraz ich konfiguracja będzie jednakowa.
- v Użyj opcji -r do określenia identyfikatora katalogu głównego w komendzie **enable\_column**, tak aby dla wszystkich danych tabelowych używany był jednakowy klucz partycjonowania.

## **Informacje dodatkowe**

#### **Zmiana w działaniu serwera Unicode**

W wersji 7 serwery używające kodu Unicode ignorowały wszelkie graficzne strony kodowe dostarczane przez aplikacje w czasie połączenia i zakładały, że używana jest strona Unicode UCS2 (strona kodowa 1200). W wersji 8 serwery kodu Unicode respektują stronę kodową przesyłaną przez klienta.

## **Metoda SQLException.getMessage() nie zwraca pełnego tekstu komunikatu**

#### Domyślnie właściwość

DB2BaseDataSource.retrieveMessagesFromServerOnGetMessage jest wyłączona. Jej włączenie spowoduje, że wszystkie wywołania standardowej metody JDBC SQLException.getMessage() będą wywoływać procedurę zapisaną w bazie danych po stronie serwera, która pobierze tekst komunikatu dla danego błędu. Domyślnie, w razie wystąpienia błędu po stronie serwera do klienta nie jest zwracany pełen tekst komunikatu.

Aby pobrać w pełni sformatowany tekst komunikatu, można użyć metody zastrzeżonej DB2Sqlca.getMessage(). Wywołanie metody SQLException.getMessage() spowoduje uruchomienie jednostki pracy tylko wtedy, gdy właściwość retrieveMessagesFromServerOnGetMessage będzie włączona. Wywołanie metody DB2Sqlca.getMessage() spowoduje wywołanie procedury zapisanej w bazie, która uruchamia jednostkę pracy. W wersjach wcześniejszych od pakietu poprawek 1 metoda DB2Sqlca.getMessage() może powodować zgłoszenie wyjątku.

### **Uniwersalny sterownik JDBC programu IBM DB2**

Uniwersalny sterownik JDBC dla programu IBM DB2 nie może nawiązywać połączeń z bazami danych utworzonymi przy użyciu domyślnego zestawu znaków firmy HP, roman8. Wszystkie aplikacje SQLJ i JDBC, które korzystają z uniwersalnego sterownika JDBC, muszą łączyć się z bazą danych utworzoną przy użyciu innego zestawu znaków. Jeśli parametr LANG ma ustawienie ″C″ lub ″roman8″, należy je zmienić na odpowiednie ustawienie ISO. Na przykład, jeśli dla parametru LANG ustawiono wartość de\_DE.roman8 musi ona zostać zmieniona na de\_DE.iso88591: export LANG=de\_DE.iso88591

Aby uruchomić przykładowe programy DB2 SQLJ i JDBC z uniwersalnym sterownikiem JDBC, można utworzyć przykładową bazę danych za pomocą następujących komend (w tym wypadku użyto ustawień narodowych ISO dla angielskiego amerykańskiego):

export LANG=en\_US.iso88591 db2 terminate db2sampl

Należy zauważyć, że jeśli przykładowa baza danych już istnieje, przed wykonaniem tych komend należy ją usunąć.

## **Funkcje i procedury Java w systemach operacyjnych UNIX i Windows**

Ze względu na ograniczenia w mechanizmie JVM procedura Java zdefiniowana z atrybutem NOT FENCED będzie wywoływana tak, jakby miała w definicji atrybut FENCED THREADSAFE. Metody i funkcje użytkownika Java mające w definicji atrybut NO SQL i style parametrów GENERAL lub GENERAL WITH NULLS nie będą działały, jeśli w definicji parametrów użyto wskaźników LOB. Funkcje należy przebudować tak, aby korzystały z parametrów LOB zamiast wskaźników LOB.

## **Angielskie pliki komponentów MDAC (Microsoft Data Access Components) są używane dla wszystkich wersji narodowych programu DB2 Universal Database V8.1, o ile w pierwszej kolejności nie zostaną zainstalowane przetłumaczone pliki MDAC.**

Jeśli nie zainstaluje się narodowej wersji językowych oprogramowania MDAC 2.7 przed zainstalowaniem narodowej wersji językowej programu DB2, program DB2 Universal Database zainstaluje domyślnie angielskie pliki komponentów MDAC. Z tego powodu panele administracji źródłami danych ODBC w narodowej wersji systemu Windows wyświetlane są w języku angielskim. Aby rozwiązać ten problem, można zainstalować pakiet "MDAC 2.7 RTM - Refresh" dostępny na stronie internetowej firmy Microsoft pod adresem: http://www.microsoft.com/data/download\_270RTM.htm. Należy tam wybrać odpowiedni język, pobrać odpowiedni plik wykonywalny i uruchomić go. Spowoduje to zainstalowanie przetłumaczonych plików administracji źródłami danych ODBC.

## **Ustawienia narodowe dla chińskiego uproszczonego w systemach operacyjnych AIX**

W systemie AIX zmienił się zestaw kodowy związany z ustawieniami narodowymi języka chińskiego uproszczonego Zh\_CN w systemach:

- AIX wersja 5.1.0000.0011 lub nowsza,
- v AIX wersja 5.1.0 z poziomem konserwacyjnym 2 lub wyższym.

Zestaw kodowy zmieniono z GBK (strona kodowa 1386) na GB18030 (strona kodowa 5488 lub 1392). Ponieważ program DB2 Universal Database dla systemu AIX obsługuje zestaw kodowy GBK standardowo, a zestaw kodowy GB18030 za pośrednictwem kodu Unicode, program DB2 Universal Database będzie domyślnie używał zestawu kodowego ISO 8859-1 ustawień narodowych Zh\_CN (strona kodowa 819), a w niektórych operacjach będzie również wykorzystywał wartość terytorium Stanów Zjednoczonych (US).

To ograniczenie można ominąć na dwa sposoby:

- v Można wymusić zastępowanie zestawu kodowego z ustawień narodowych GB18030 zestawem kodowym GBK, a ustawień terytorium Stanów Zjednoczonych ustawieniami terytorium Chin (którego identyfikatorem jest CN, a kodem terytorium jest liczba 86).
- v Można się posłużyć innymi ustawieniami narodowymi z językiem chińskim uproszczonym.

3 3 W przypadku wybrania pierwszej możliwości należy wydać następujące komendy:

```
db2set DB2CODEPAGE=1386 
db2set DB2TERRITORY=86 
db2 terminate 
db2stop 
db2start
```
3 3 W przypadku drugiej opcji zmień ustawienia narodowe z Zh\_CN na ZH\_CN lub zh\_CN. Zestawem kodowym ustawień narodowych ZH\_CN jest kod Unicode (UTF-8), a zestawem kodowym ustawień narodowych zh\_CN jest eucCN (strona kodowa 1383).

## **Ustawienia narodowe języka chińskiego uproszczonego w systemach operacyjnych Red Hat wersja 8**

W systemie Red Hat w wersji 8 domyślny zestaw kodowy dla języka chińskiego uproszczonego zmienił się z GBK (strona kodowa 1386) na GB18030 (strona kodowa 5488 lub 1392).

Ponieważ program DB2 Universal Database dla systemu Linux obsługuje zestaw kodowy GBK standardowo, a zestaw kodowy GB18030 za pośrednictwem kodu Unicode, program DB2 Universal Database będzie domyślnie używał zestawu kodowego ISO 8859-1 (strona kodowa 819), a w niektórych operacjach będzie również wykorzystywał wartość terytorium Stanów Zjednoczonych (US).

To ograniczenie można ominąć na dwa sposoby:

- v Można wymusić zastępowanie domyślnego zestawu kodowego systemu Red Hat GB18030 zestawem kodowym GBK, a ustawień terytorium Stanów Zjednoczonych ustawieniami terytorium Chin (którego identyfikatorem jest CN, a kodem terytorium jest liczba 86).
	- v Można się posłużyć innymi ustawieniami narodowymi z językiem chińskim uproszczonym.

W razie zdecydowania się na pierwszą z metod, wprowadź następujące instrukcje:

db2set DB2CODEPAGE=1386 db2set DB2TERRITORY=86 db2 terminate db2stop db2start

W przypadku wybrania drugiej możliwości należy wydać dowolną z następujących komend:

export LANG=zh\_CN.gbk export LANG=zh\_CN export LANG=zh\_CN.utf8

gdzie z ustawieniami narodowymi zh\_CN skojarzony jest zestaw kodowy eucCN lub strona kodowa 1383, a z ustawieniami narodowymi zh\_CN.utf8 - strona kodowa 1208.

# **Poprawki w dokumentacji**

W tej sekcji opisano poprawki do wcześniej wydanej dokumentacji drukowanej oraz dokumentacji w formatach HTML i PDF. Zaktualizowane wersje zmienionych tematów będą dostępne w przyszłych wersjach dokumentacji programu DB2®.

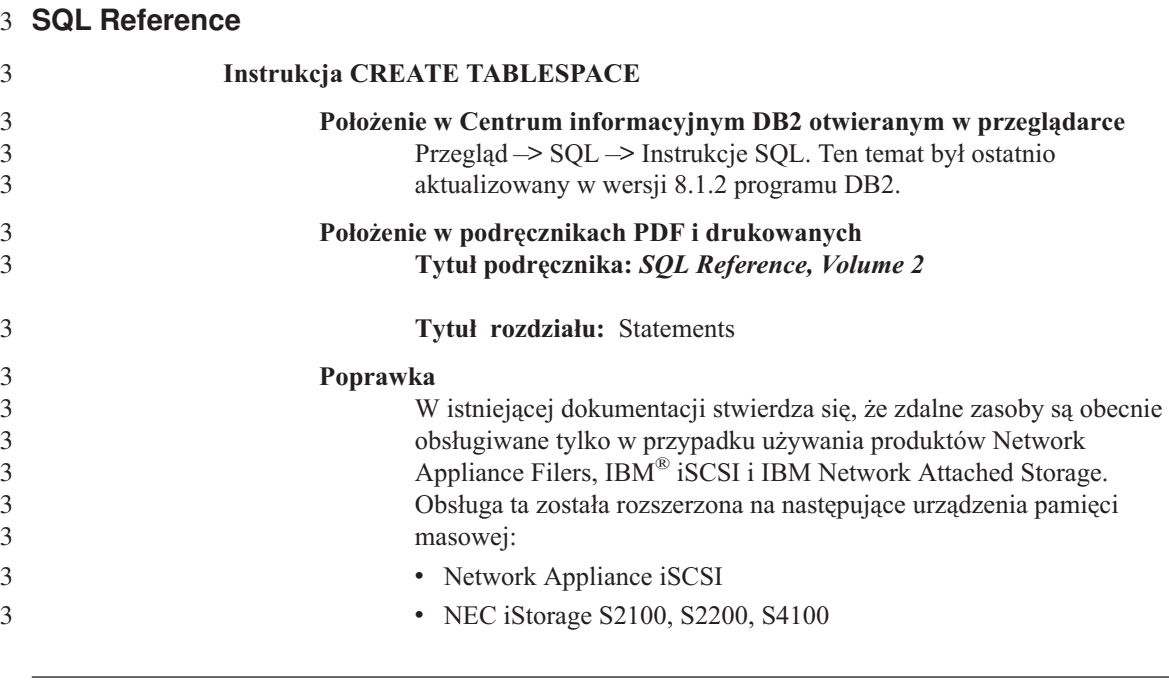

#### **Command Reference**  3

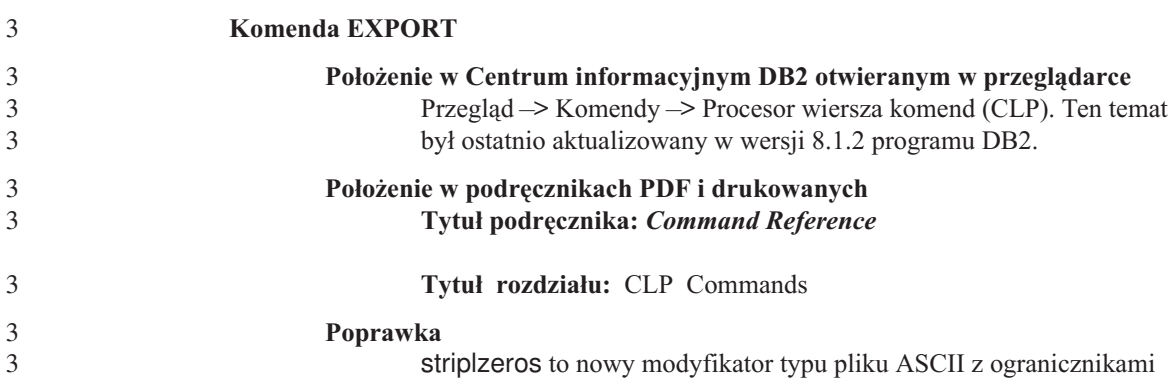

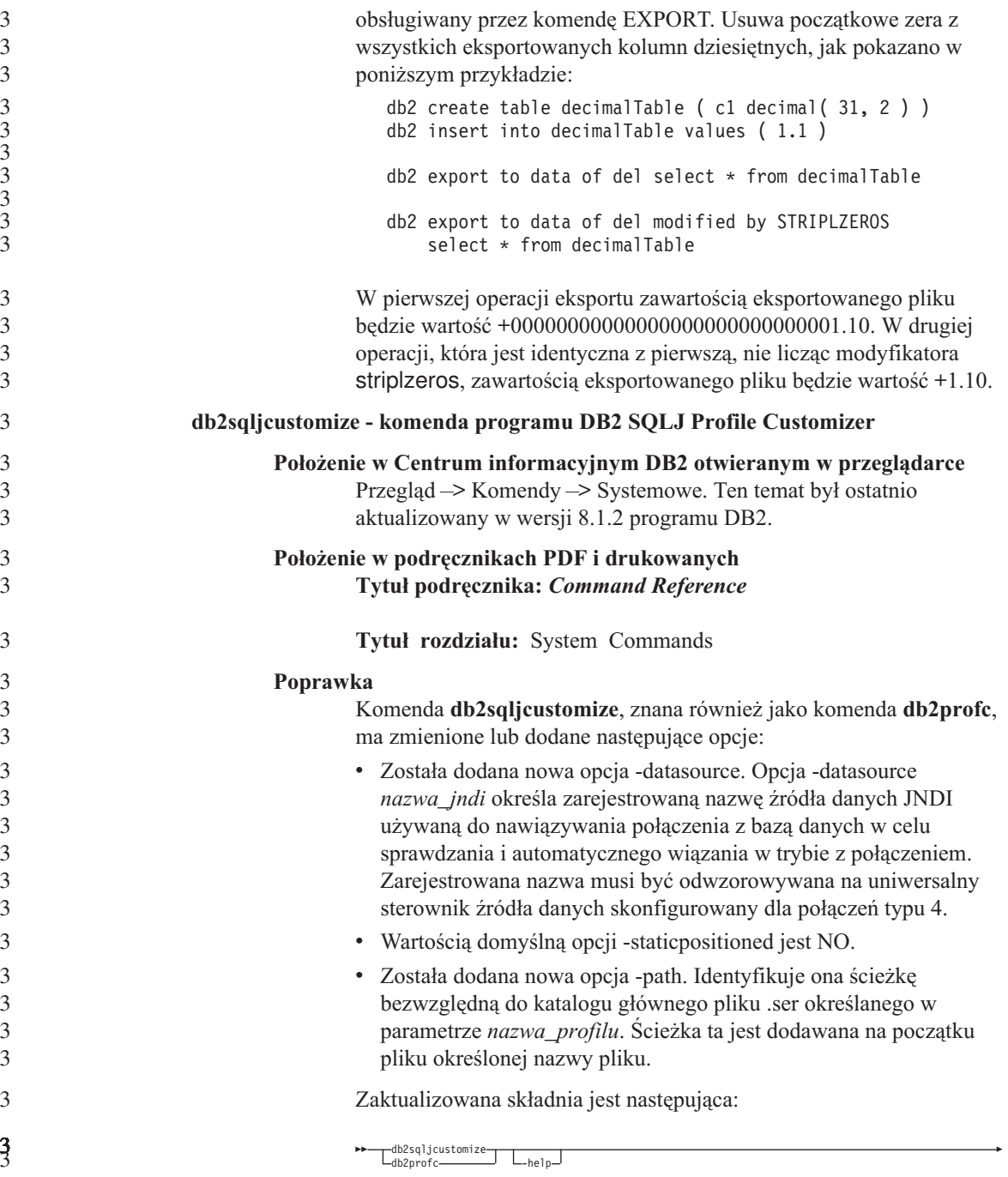

3

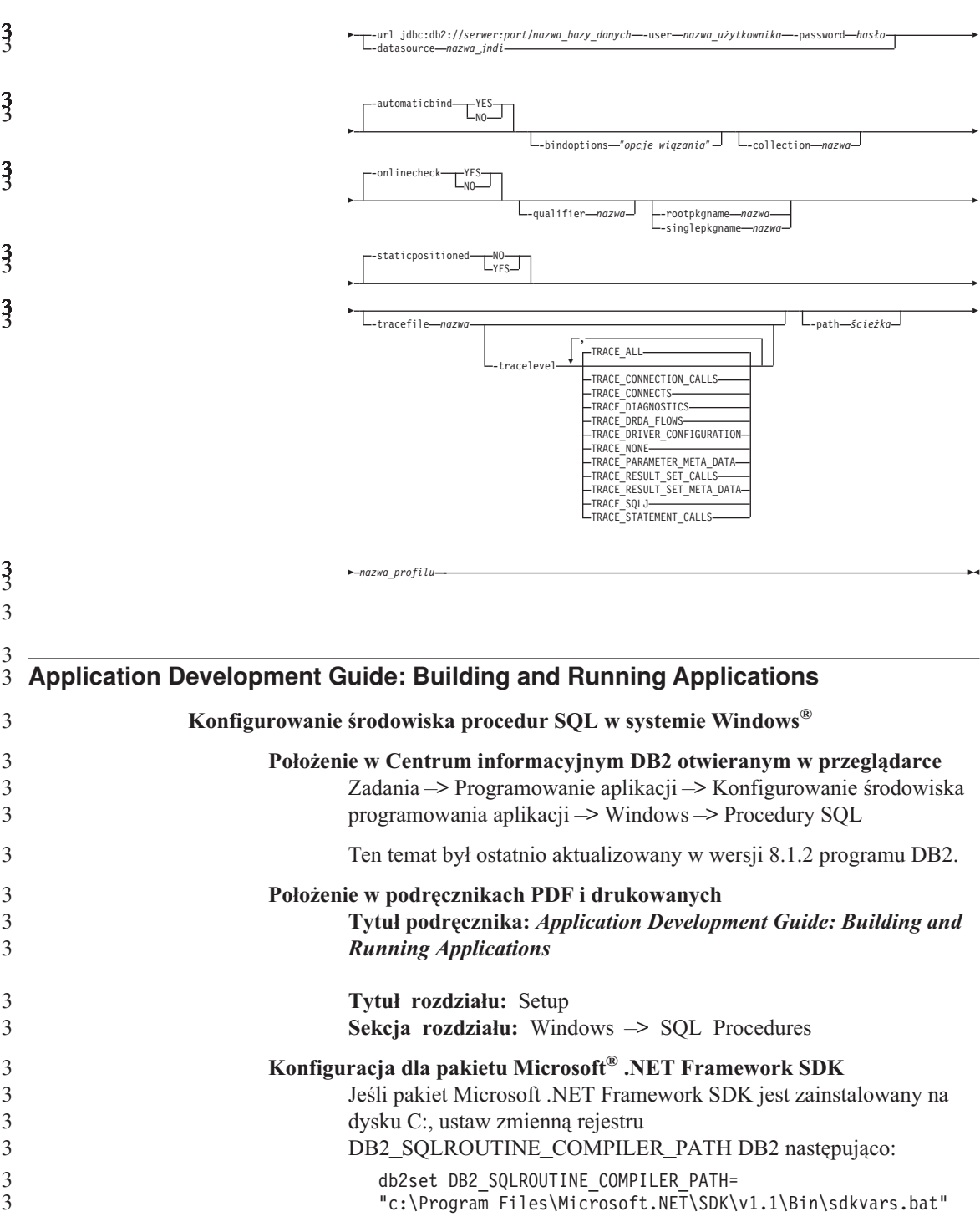

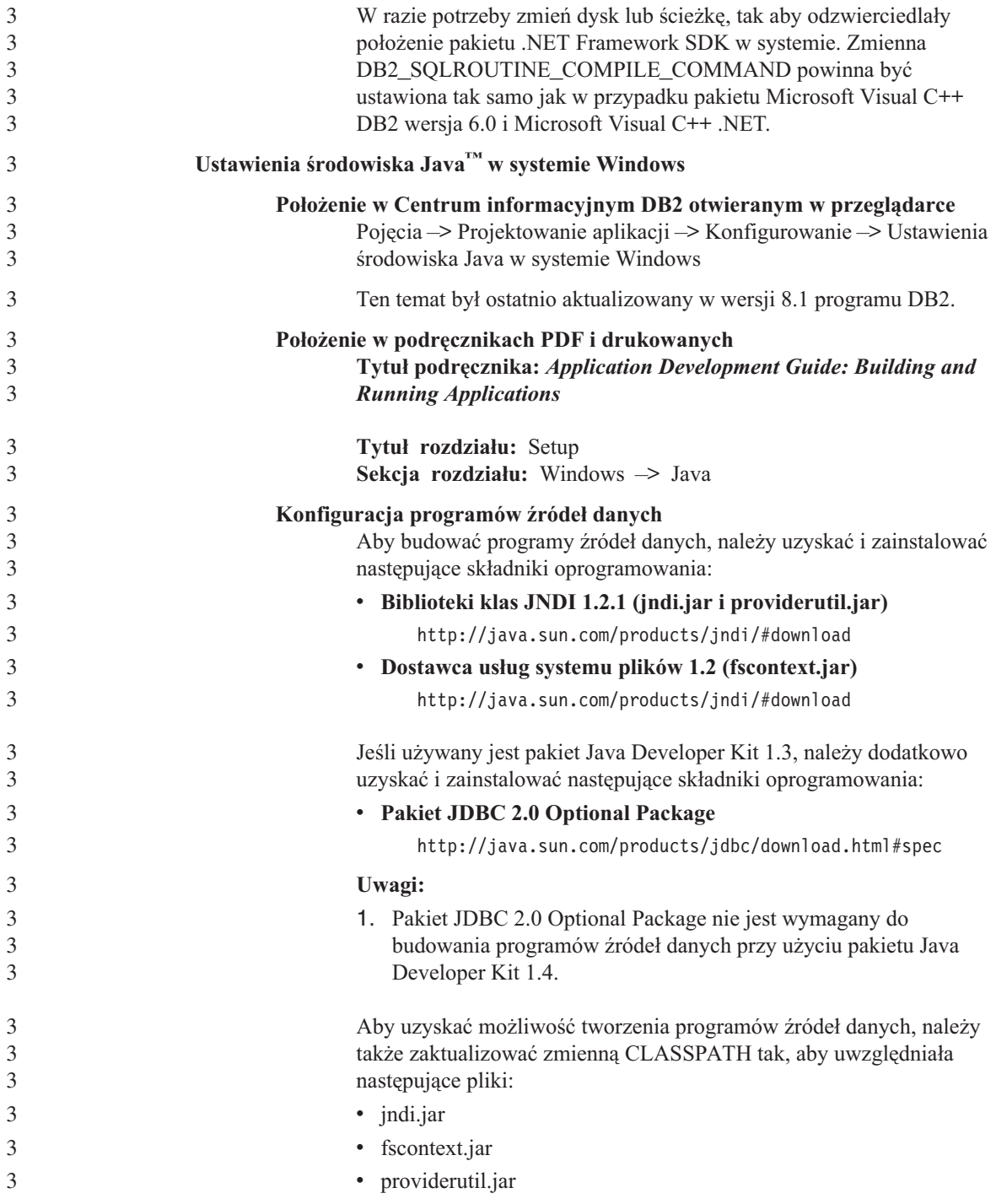

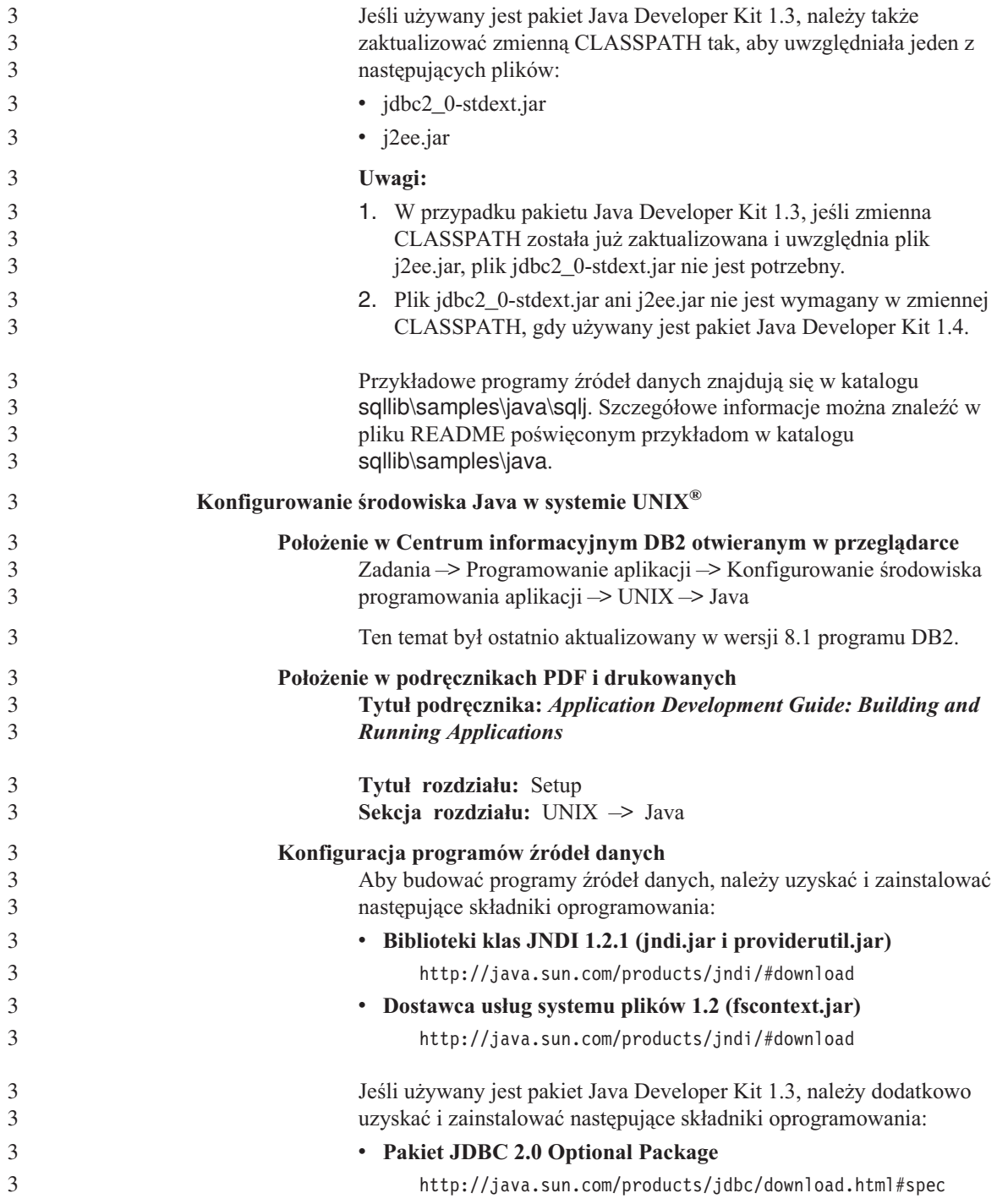

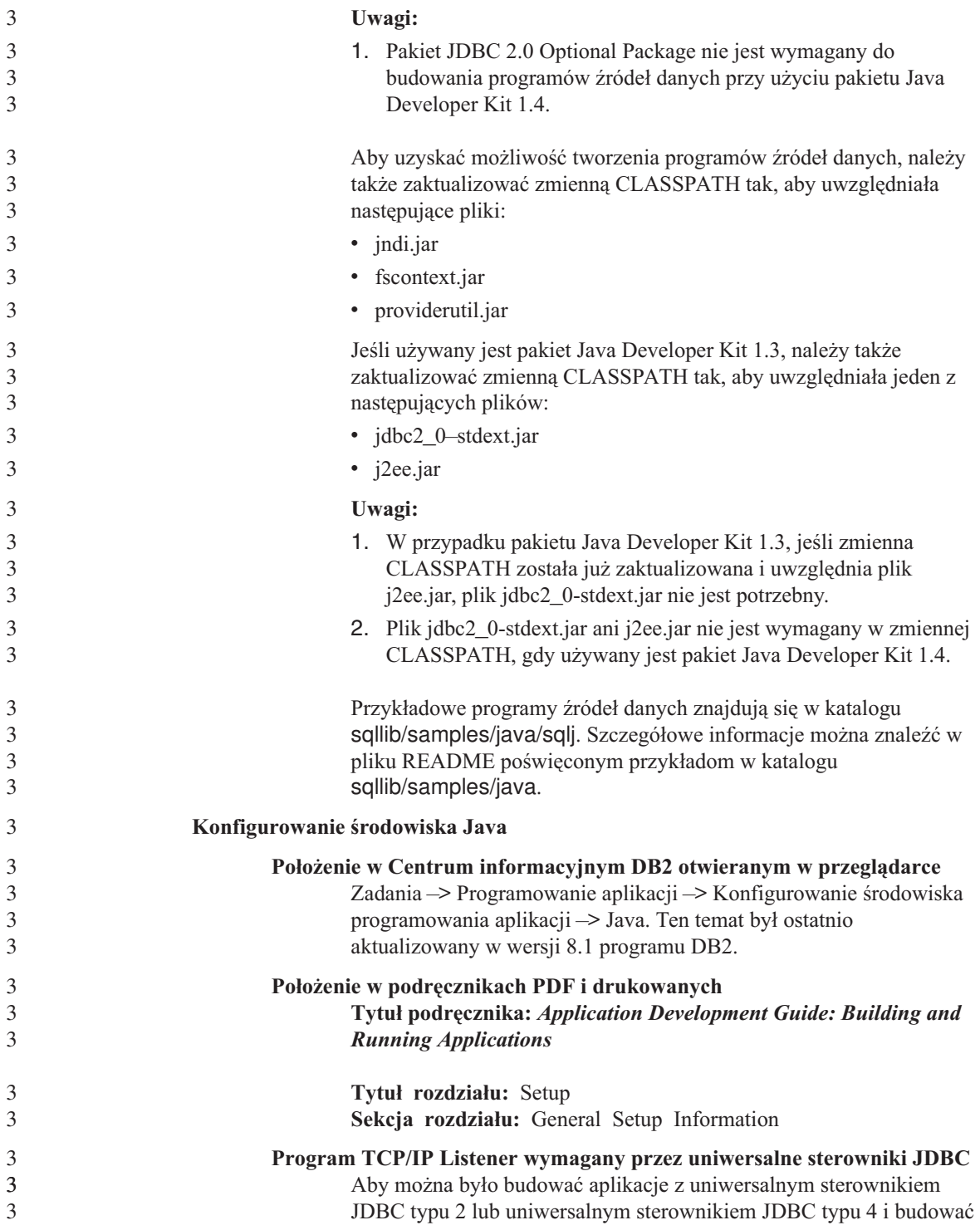

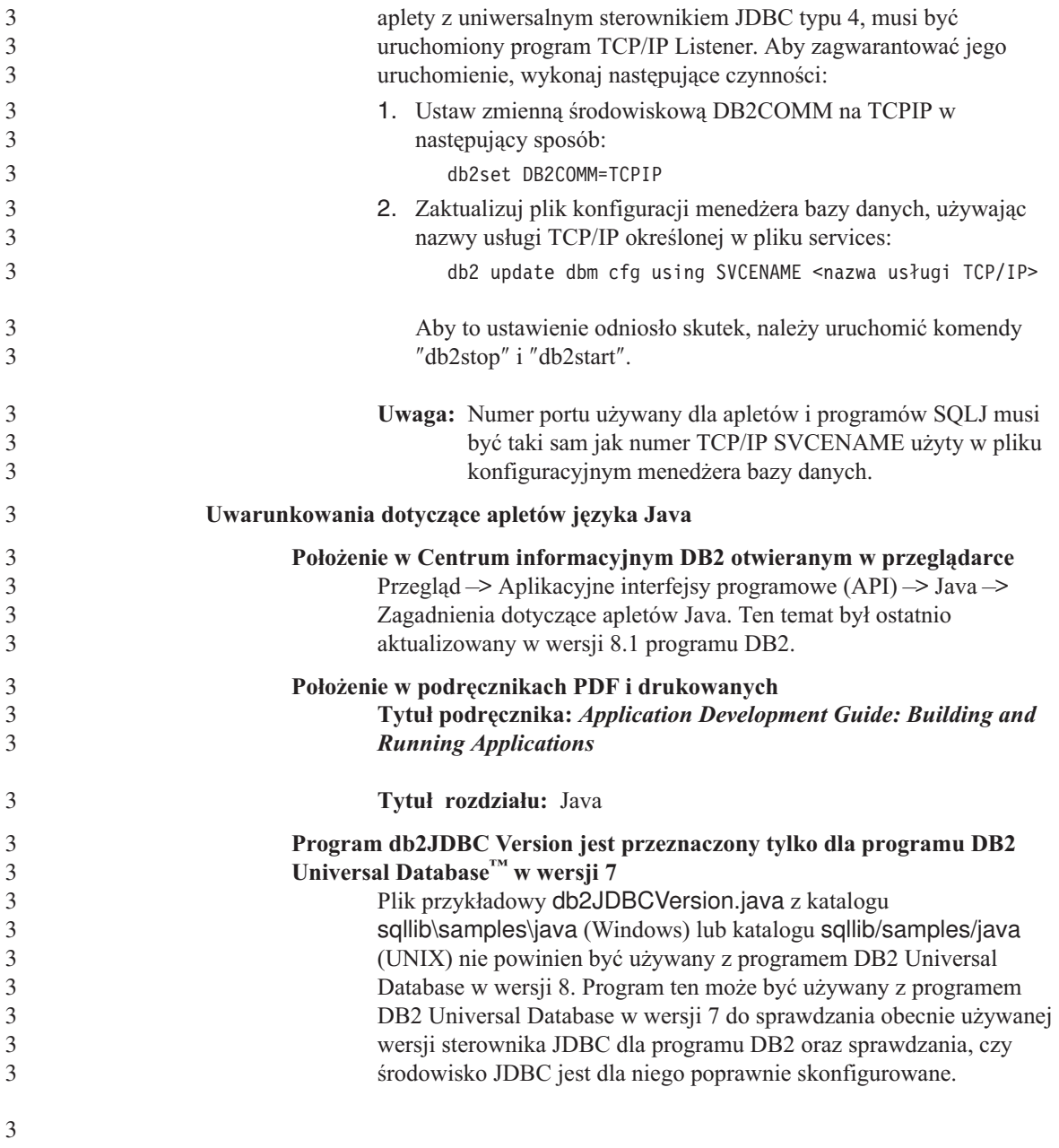

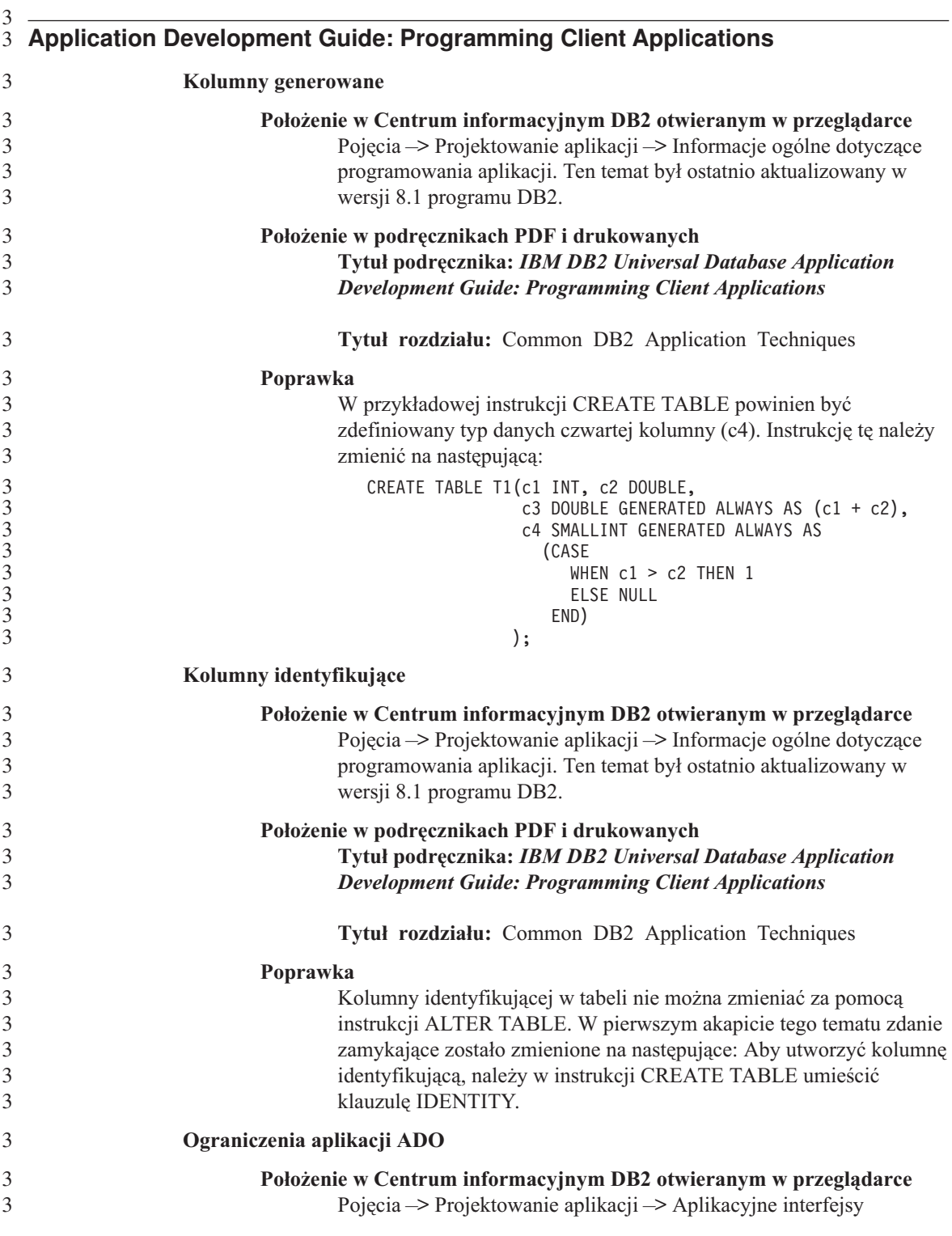

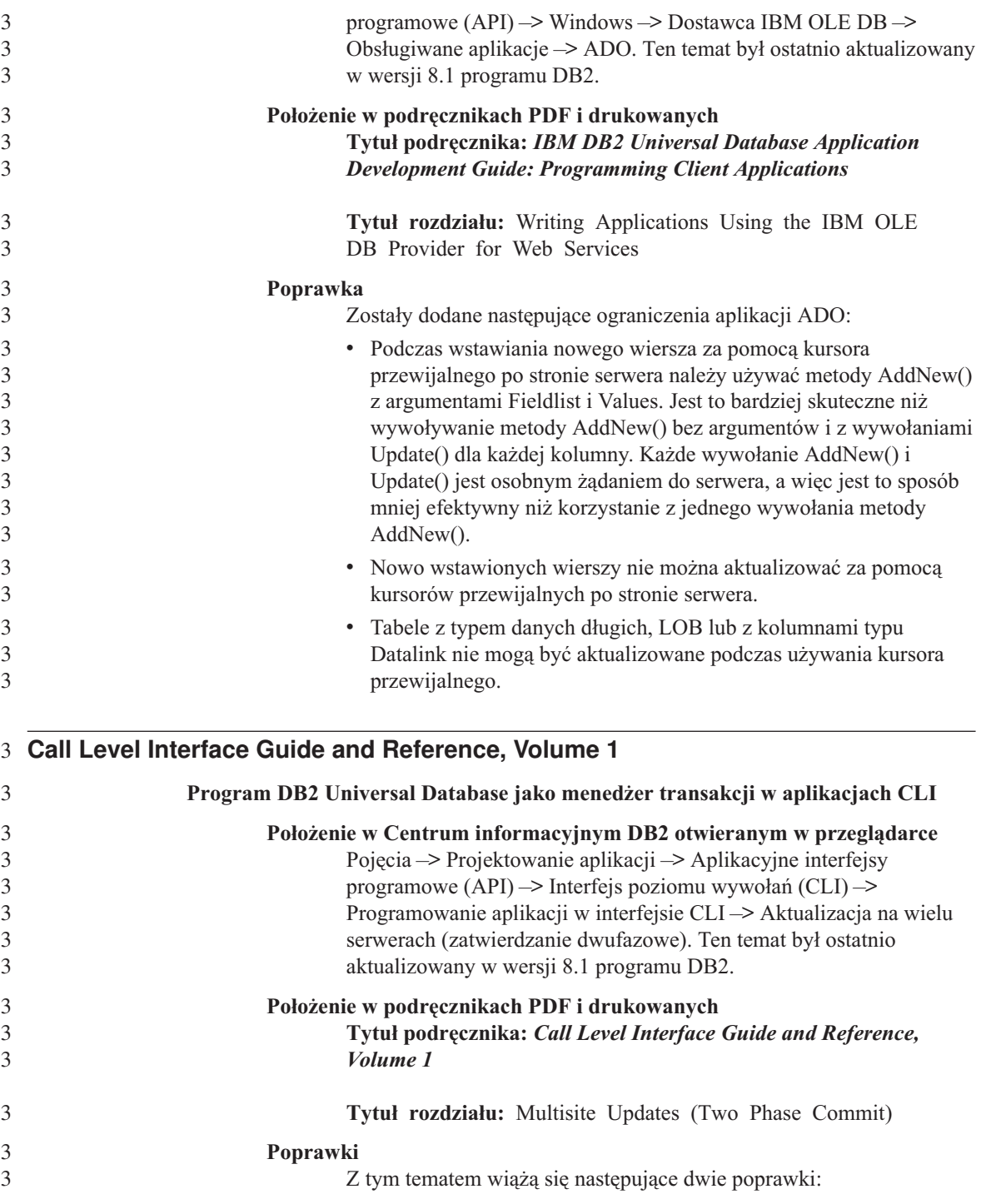

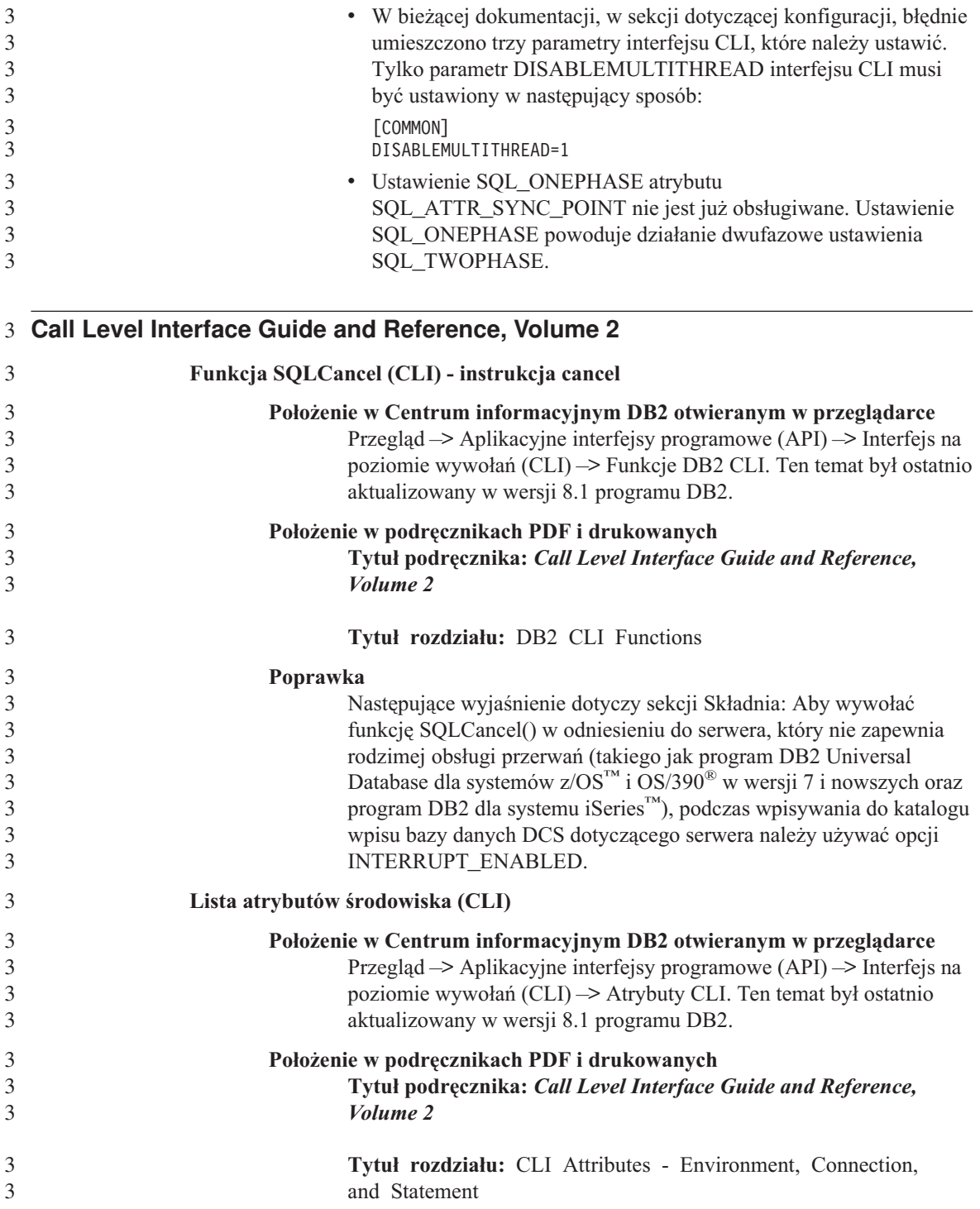

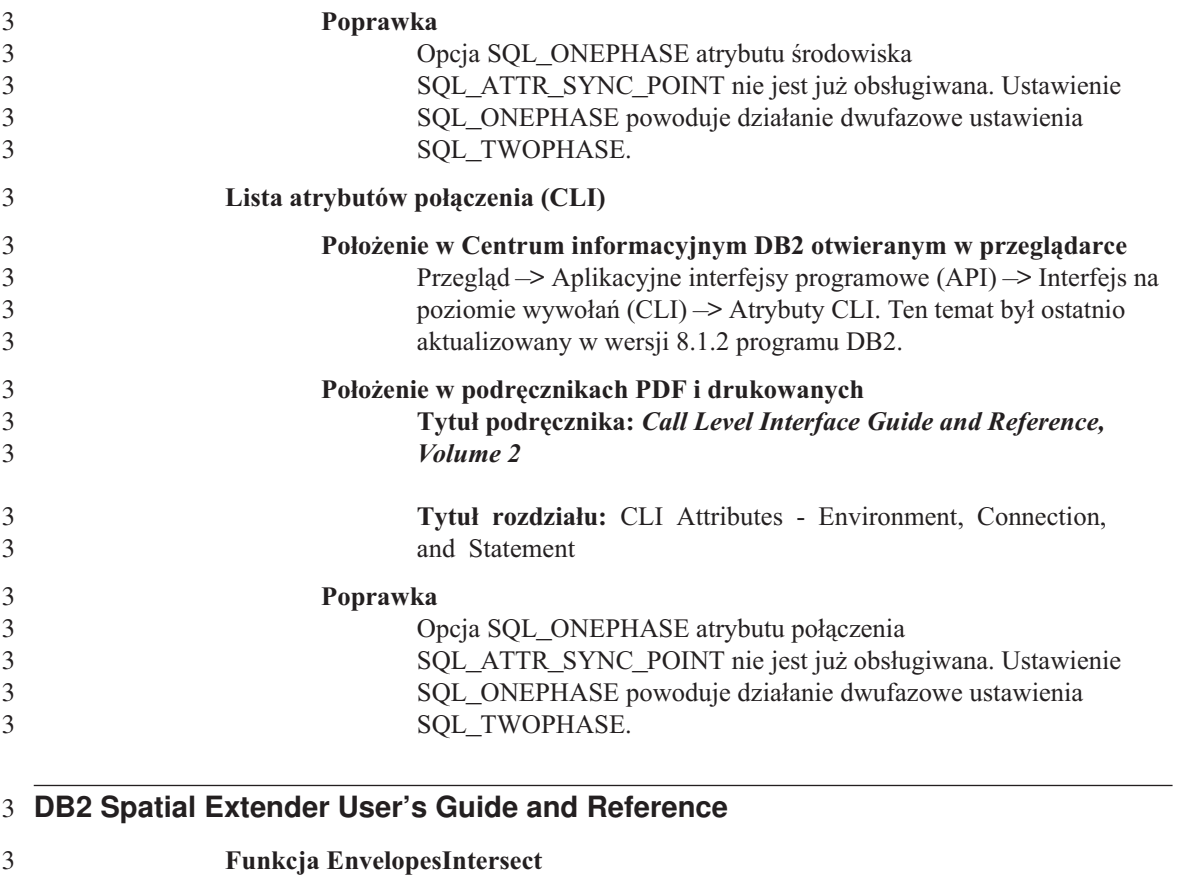

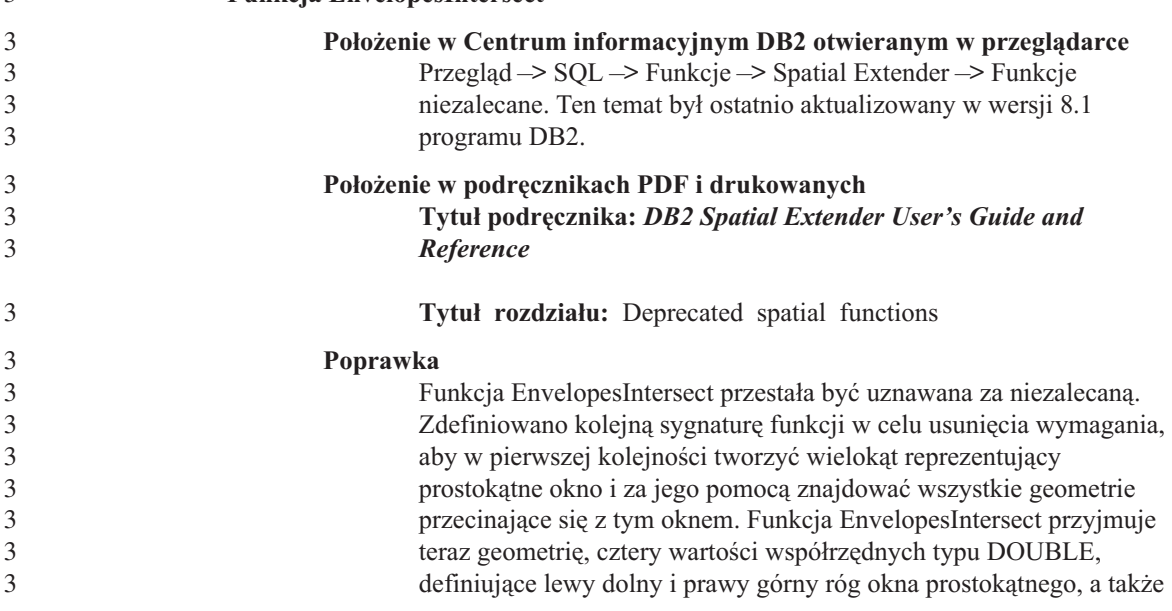

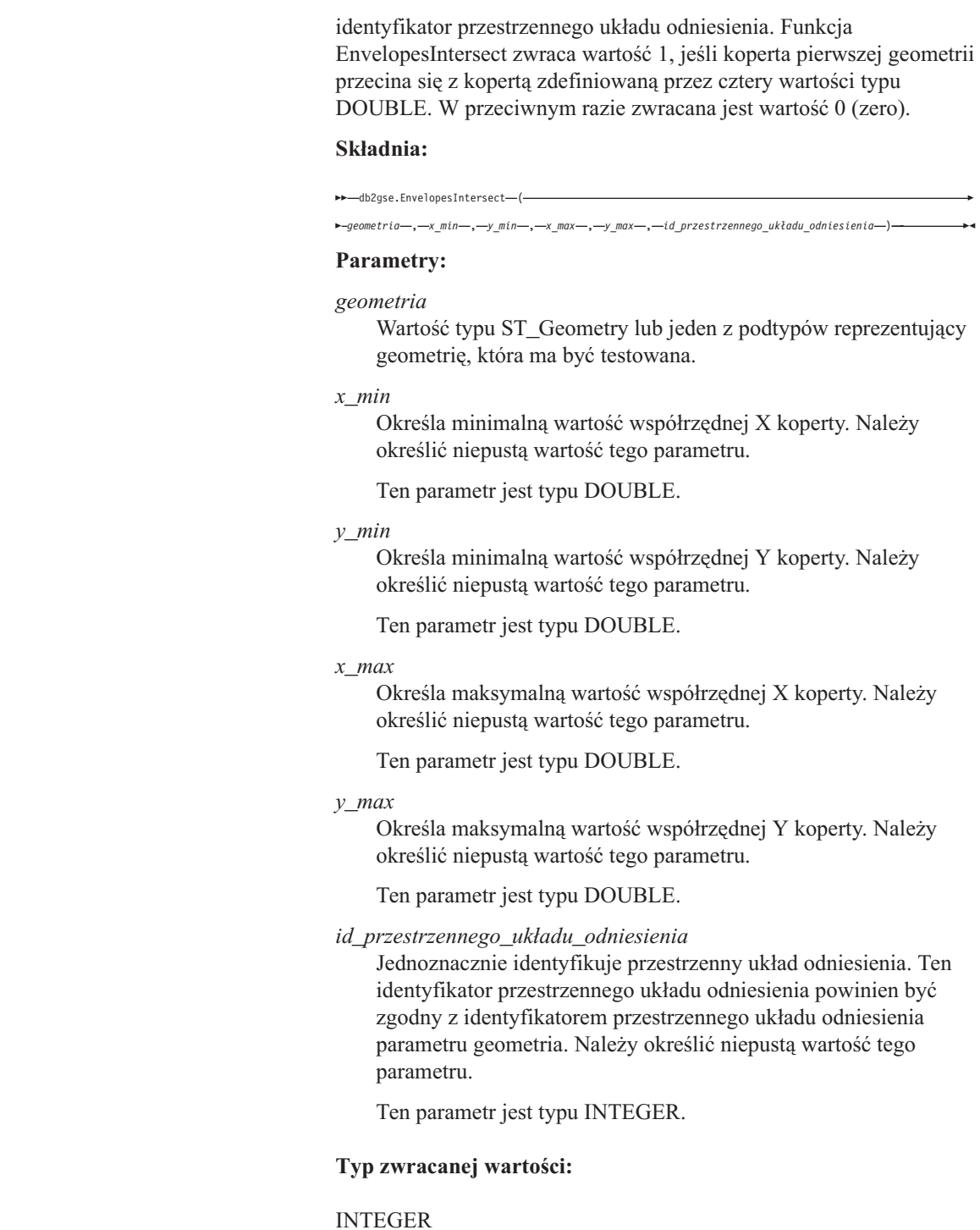

3

3

#### **Przykład:**

W tym przykładzie przedstawiono sposób utworzenia dwóch wielokątów reprezentujących pewne regiony geograficzne i sprawdzenia, czy któryś z nich nie przecina się z obszarem geograficznym określonym przez cztery wartości typu DOUBLE. SET CURRENT FUNCTION PATH = CURRENT FUNCTION PATH, db2gse CREATE TABLE regiony (id INTEGER, nazwa CHAR(20), geometry ST\_Polygon) INSERT INTO regiony VALUES (1, 'Region\_1', ST\_Polygon('polygon((0 0, 30 0, 40 30, 40 35, 5 35, 5 10, 20 10, 20 5, 0 0))' ,0)) INSERT INTO regiony VALUES (2, 'Region\_2', ST\_Polygon('polygon((15 15, 15 20, 60 20, 60 15, 15 15))' ,0)) INSERT INTO regiony VALUES (3, 'Region\_3', ST\_Polygon('polygon((115 15, 115 20,  $160 \ 20, \ 160 \ 15, \ 115 \ 15))'$ , 0)) SELECT nazwa FROM regiony as c WHERE EnvelopesIntersect(c.geometry, 15, 15, 60, 20, 0) =1 Wyniki: Nazwa -------------------- Region\_1 Region\_2

## **Aktualizacje i zmiany Pomocy**

## **Konfigurowanie środowiska C dla procedur SQL zapisanych w bazie w Centrum projektowania**

Jeśli używany jest program DB2® for Windows® na serwerze oraz kompilator Visual C++, należy skonfigurować opcje budowania SQL. Procedur SQL zapisanych w bazie nie można skompilować bez skonfigurowanych opcji budowania SQL.

Opcje budowania SQL można skonfigurować w Centrum projektowania za pomocą notatnika Właściwości połączenia z bazą danych.

#### **Aby skonfigurować środowisko kompilatora C dla procedur SQL zapisanych w bazie:**

- 1. Na stronie Ustawienia budowania SQL tego notatnika określ środowisko kompilatora, którego chcesz użyć do budowania obiektów SQL.
	- v Kliknij przycisk **Odśwież**.
	- v W polu **Środowisko kompilatora** wpisz położenie pliku VC98\BIN\VCVARS32.BAT na serwerze Windows.
- 2. Kliknij przycisk **OK**, aby zamknąć notatnik i zapisać zmiany. Jeśli klikniesz przycisk **Zastosuj**, zmiany zostaną zapisane, ale będzie można kontynuować modyfikowanie właściwości.

## **Włączanie dokowania widoków przy dostępie do Centrum projektowania za**  2 **pomocą programu Hummingbird Exceed**  2

- Gdy dostęp do Centrum projektowania w systemie UNIX® realizowany jest za pośrednictwem programu Hummingbird® Exceed, przenoszenie i dokowanie widoków przez przeciąganie ich pasków tytułu w oknie Centrum projektowania wymaga wcześniejszego włączenia rozszerzenia XTEST w wersji 2.2.
- Aby włączyć rozszerzenie XTEST: 2
	- 1. Z menu Start wybierz opcje **Programy** –> **Hummingbird Connectivity 7.0**  –>**Exceed**–>**XConfig**. Otwarte zostanie okno XConfig.
	- 2. Opcjonalnie: Jeśli w danej konfiguracji wymagane jest hasło, wprowadź hasło XConfig.
	- 3. Kliknij dwukrotnie ikonę **Protocol** (Protokół). Otwarte zostanie okno Protocol (Protokół).
	- 4. Zaznacz pole wyboru **X Conformance Test Compatibility** (Zgodność z testem dopasowania do środowiska X).

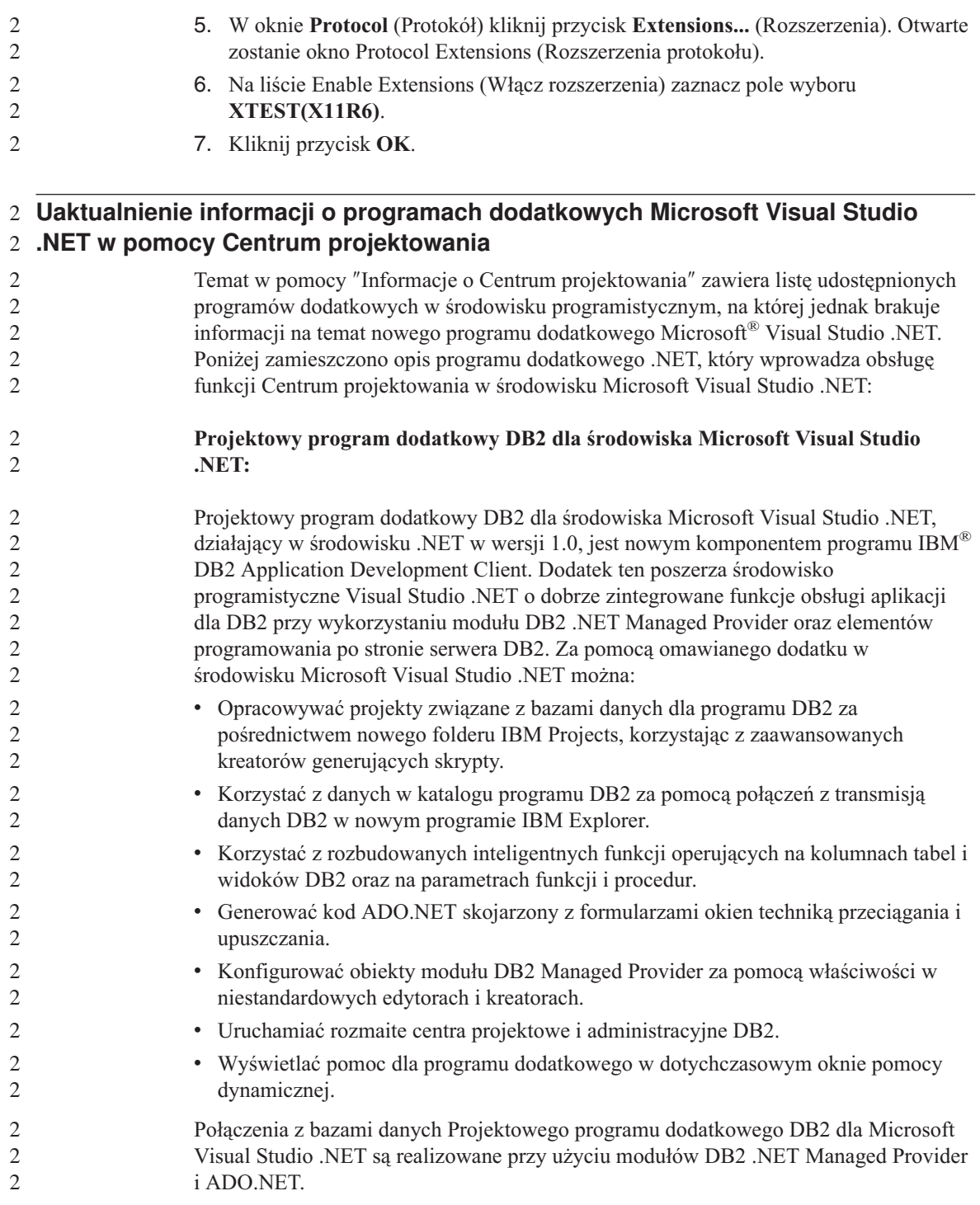

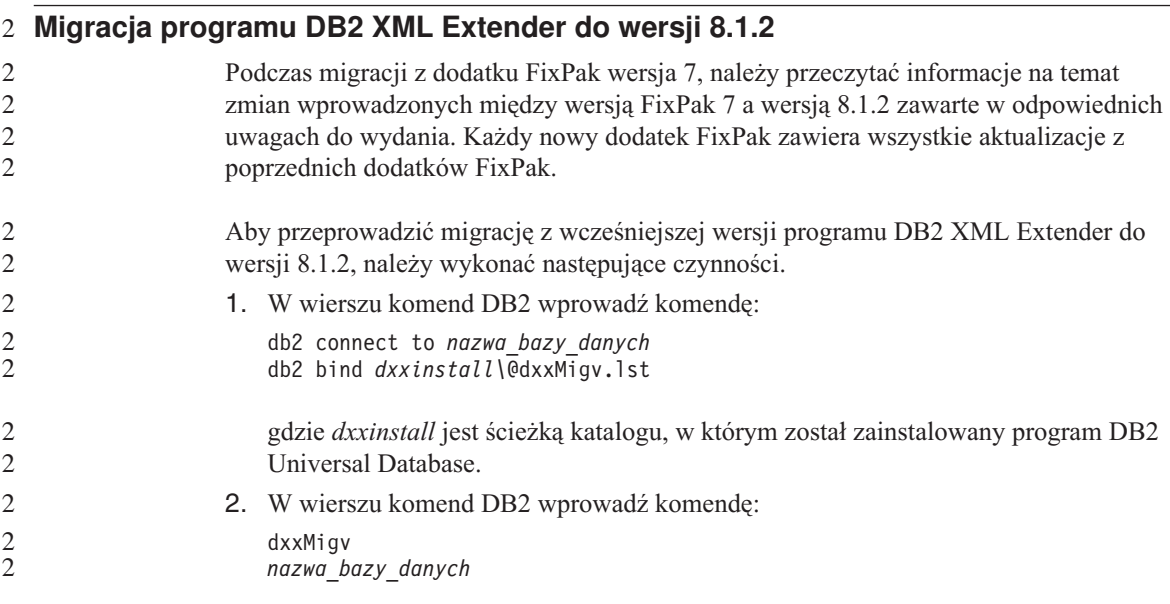

## **Ustawienia ścieżki umożliwiające kompilowanie procedur Java w Centrum projektowania**

Kompilowanie procedur języka Java™ w Centrum projektowania możliwe jest pod warunkiem wskazania lokalizacji wersji pakietów programistycznych. Ich domyślne lokalizacje są zapisywane w pliku \$HOME/IBM/DB2DC/DB2DC.settings podczas pierwszego uruchomienia Centrum projektowania. Można je skopiować do pliku \$USER.settings i zmodyfikować za pomocą edytora kodu Unicode albo utworzyć dowiązania symboliczne do katalogów pakietów programistycznych znajdujących się w domyślnych lokalizacjach.

### **Okno dialogowe Runstats – zmienione informacje o sposobie wyświetlania**

Aby otworzyć notatnik Runstats:

- 1. W Centrum sterowania rozwijaj drzewo obiektów, aż do znalezienia folderu Tabele.
- 2. Kliknij folder Tabele. W panelu zawartości zostaną wyświetlone wszystkie dostępne tabele.
- 3. Kliknij prawym przyciskiem wszystkie tabele, dla których chcesz uruchomić statystykę, i wybierz z menu podręcznego opcję Uruchom statystykę. Zostanie otwarty notatnik Runstats.

## **Spatial Extender – wymagania dotyczące używania Doradcy indeksowego**

Klauzula ANALYZE wymaga stosowania tymczasowego obszaru tabel użytkownika. Jeśli potrzebna jest klauzula ANALYZE, to aby móc używać doradcy indeksowego trzeba mieć uprawnienie USE względem obszaru tabel.

## **Określanie opcji budowania dla procedury Java zapisanej w bazie w Centrum projektowania**

Opcje kompilacji, które będą używane podczas budowania procedury Java zapisanej w bazie, można określić za pomocą notatnika Właściwości procedury zapisanej w bazie.

Poniższe kroki wchodzą w skład większego zadania, zmieniania właściwości procedury zapisanej w bazie.

#### **Aby określić opcje budowania procedury zapisanej w bazie:**

- 1. Na stronie Buduj notatnika Właściwości procedury zapisanej w bazie określ opcje kompilacji obowiązujące przy budowaniu procedury zapisanej w bazie. Informacje na temat dostępnych opcji można znaleźć w dokumentacji kompilatora.
	- a. W polu Opcje prekompilacji wpisz opcje prekompilatora DB2 Universal Database™, które będą używane podczas budowania procedur zapisanych w bazie. Nazwa pakietu nie może zawierać więcej niż 7 znaków.
	- b. W polu Opcje kompilacji wpisz opcje kompilacji, które będą używane podczas budowania procedur zapisanych w bazie.
- 2. Kliknij przycisk **OK**, aby zamknąć notatnik i zapisać zmiany. Jeśli klikniesz przycisk **Zastosuj**, zmiany zostaną zapisane, ale będzie można kontynuować modyfikowanie właściwości.

## **Dodatek. Uwagi**

Produktów, usług lub opcji opisywanych w tym dokumencie firma IBM nie musi oferować we wszystkich krajach. Informacje o produktach i usługach dostępnych w danym kraju można uzyskać od lokalnego przedstawiciela firmy IBM. Jakakolwiek wzmianka na temat produktu, programu lub usługi firmy IBM nie oznacza, że może być zastosowany jedynie ten produkt, ten program lub ta usługa firmy IBM. Zamiast nich można zastosować ich odpowiednik funkcjonalny, pod warunkiem, że nie narusza to praw własności intelektualnej firmy IBM. Jednakże cała odpowiedzialność za ocenę przydatności i sprawdzenie działania produktu, programu lub usługi pochodzących od producenta innego niż IBM spoczywa na użytkowniku.

IBM może posiadać patenty lub złożone wnioski patentowe na towary i usługi, o których mowa w niniejszej publikacji. Używanie tego dokumentu nie daje żadnych praw do tych patentów. Wnioski o przyznanie licencji można zgłaszać na piśmie pod adresem:

IBM Director of Licensing IBM Corporation North Castle Drive Armonk, NY 10504-1785 U.S.A.

Zapytania dotyczące zestawów znaków dwubajtowych (DBCS) należy kierować do lokalnych działów własności intelektualnej firmy IBM (IBM Intellectual Property Department) lub wysłać je na piśmie na adres:

IBM World Trade Asia Corporation Licensing 2-31 Roppongi 3-chome, Minato-ku Tokyo 106, Japan

**Poniższy akapit nie obowiązuje w Wielkiej Brytanii, a także w innych krajach, w których jego treść pozostaje w sprzeczności z przepisami prawa miejscowego:**  FIRMA INTERNATIONAL BUSINESS MACHINES CORPORATION DOSTARCZA TĘ PUBLIKACJĘ W TAKIM STANIE, W JAKIM SIĘ ZNAJDUJE "AS IS" BEZ UDZIELANIA JAKICHKOLWIEK GWARANCJI (W TYM TAKŻE REKOJMI), WYRAŹNYCH LUB DOMNIEMANYCH, A W SZCZEGÓLNOŚCI DOMNIEMANYCH GWARANCJI PRZYDATNOŚCI HANDLOWEJ ORAZ PRZYDATNOŚCI DO OKREŚLONEGO CELU LUB GWARANCJI, ŻE PUBLIKACJA NIE NARUSZA PRAW OSÓB TRZECICH. Ustawodawstwa niektórych krajów nie dopuszczają zastrzeżeń dotyczących gwarancji wyraźnych lub domniemanych w odniesieniu do pewnych transakcji; w takiej sytuacji powyższe zdanie nie ma zastosowania.

Informacje zawarte w niniejszej publikacji mogą zawierać nieścisłości techniczne lub błędy drukarskie. Informacje te są okresowo aktualizowane, a zmiany te zostaną ujęte w kolejnych wydaniach tej publikacji. IBM zastrzega sobie prawo do wprowadzania ulepszeń i/lub zmian w produktach i/lub programach opisanych w tej publikacji w dowolnym czasie, bez wcześniejszego powiadomienia.

Jakiekolwiek wzmianki na temat stron internetowych nie należących do firmy IBM zostały podane jedynie dla wygody użytkownika i nie oznaczają, że firma IBM w jakikolwiek sposób firmuje te strony. Materiały dostępne na tych stronach nie są częścią materiałów opracowanych dla tego produktu IBM, a użytkownik korzysta z nich na własną odpowiedzialność.

IBM ma prawo do korzystania i rozpowszechniania informacji przysłanych przez użytkownika w dowolny sposób, jaki uzna za właściwy, bez żadnych zobowiązań wobec ich autora.

Licencjobiorcy tego programu, którzy chcieliby uzyskać informacje na temat programu w celu: (i) wdrożenia wymiany informacji między niezależnie utworzonymi programami i innymi programami (łącznie z tym opisywanym) oraz (ii) wykorzystywania wymienianych informacji, powinni skontaktować się z:

IBM Canada Limited Office of the Lab Director 8200 Warden Avenue Markham, Ontario L6G 1C7 CANADA

Informacje takie mogą być udostępnione, o ile spełnione zostaną odpowiednie warunki, w tym, w niektórych przypadkach, uiszczenie odpowiedniej opłaty.

Licencjonowany program opisany w tym dokumencie oraz wszystkie inne licencjonowane materiały dostępne dla tego programu są dostarczane przez IBM na warunkach określonych w Umowie IBM z Klientem, Międzynarodowej Umowie Licencyjnej IBM na Program lub w innych podobnych umowach zawartych między IBM i użytkownikami.

Wszelkie dane dotyczące wydajności zostały zebrane w kontrolowanym środowisku. W związku z tym rezultaty uzyskane w innych środowiskach operacyjnych mogą się znacząco różnić. Niektóre pomiary mogły być dokonywane na systemach będących w fazie rozwoju i nie ma gwarancji, że pomiary te wykonane na ogólnie dostępnych systemach dadzą takie same wyniki. Niektóre z pomiarów mogły być estymowane przez ekstrapolację. Rzeczywiste wyniki mogą być inne. Użytkownicy powinni we własnym zakresie sprawdzić odpowiednie dane dla ich środowiska.

Informacje dotyczące produktów innych firm zostały uzyskane od dostawców tych produktów z opublikowanych przez nich zapowiedzi lub innych powszechnie

dostępnych źródeł. Firma IBM nie testowała tych produktów i nie może potwierdzić dokładności pomiarów wydajności, kompatybilności ani żadnych innych danych związanych z tymi produktami. Pytania dotyczące możliwości produktów innych firm należy kierować do dostawców tych produktów.

Jakiekolwiek wzmianki na temat kierunków rozwoju firmy IBM mogą ulec zmianie lub anulowaniu bez uprzedzenia i dotyczą jedynie ogólnych celów i założeń.

Publikacja ta może zawierać przykładowe dane i raporty używane w codziennej działalności biznesowej. W celu kompleksowego zilustrowania tej działalności podane przykłady zawierają nazwy osób, firm i ich produktów. Wszystkie te nazwiska/nazwy są fikcyjne i jakakolwiek ich zbieżność z prawdziwymi nazwiskami/nazwami jest całkowicie przypadkowa.

#### LICENCJA NA PRAWA AUTORSKIE:

Niniejsza publikacja może zawierać przykładowe aplikacje w kodzie źródłowym, ilustrujące techniki programowania w różnych systemach operacyjnych. Użytkownik może kopiować, modyfikować i rozpowszechniać te programy przykładowe w dowolnej formie bez uiszczania opłat, w celu rozbudowy, użytkowania, handlowym lub w celu rozpowszechniania aplikacji zgodnych z aplikacyjnym interfejsem programowym dla tego systemu operacyjnego, dla którego napisane były programy przykładowe. Programy przykładowe nie zostały gruntownie przetestowane. Firma IBM nie może zatem gwarantować lub sugerować niezawodności, użyteczności i funkcjonalności tych programów.

Każda kopia lub dowolna część programów przykładowych, albo też dowolna praca pochodna, musi zawierać poniższą informację o prawach autorskich:

© (*nazwa\_firmy\_użytkownika*) (*rok*). Części niniejszego kodu pochodzą z programów przykładowych firmy IBM Corp. © Copyright IBM Corp. \_*rok\_lub\_lata*\_. Wszelkie prawa zastrzeżone.

## **Znaki towarowe**

Następujące nazwy są znakami towarowymi firmy International Business Machines Corporation w Stanach Zjednoczonych i/lub innych krajach i zostały użyte w co najmniej jednym dokumencie z biblioteki DB2:

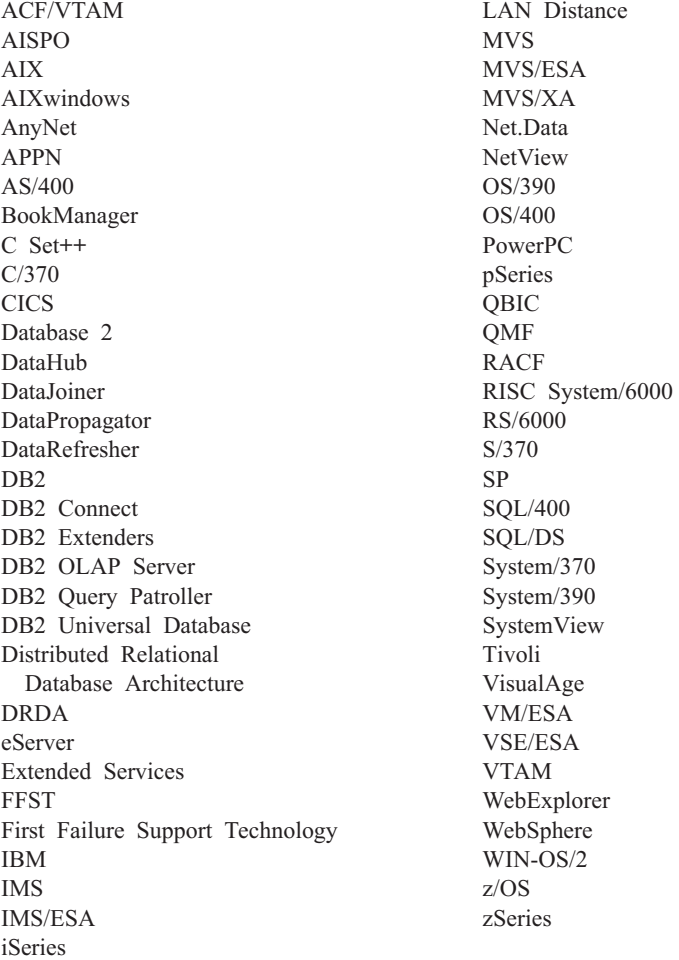

Poniższe nazwy są znakami towarowymi lub zastrzeżonymi znakami towarowymi innych firm i zostały użyte w co najmniej jednym dokumencie z biblioteki DB2:

Microsoft, Windows, Windows NT oraz logo Windows są znakami towarowymi firmy Microsoft Corporation w Stanach Zjednoczonych i/lub innych krajach.

Intel i Pentium są znakami towarowymi firmy Intel Corporation w Stanach Zjednoczonych i/lub innych krajach.

Java i wszystkie znaki towarowe związane z językiem Java są znakami towarowymi firmy Sun Microsystems, Inc. w Stanach Zjednoczonych i/lub innych krajach.

UNIX jest zastrzeżonym znakiem towarowym The Open Group w Stanach Zjednoczonych i innych krajach.

Inne nazwy firm, produktów i usług mogą być znakami towarowymi lub znakami usług innych firm.
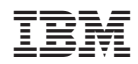